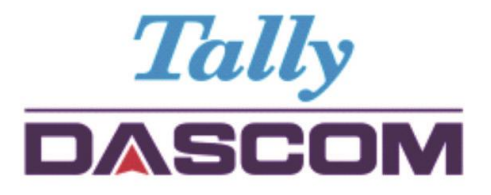

# User Guide DM-210/220 Dot Matrix POS Printer

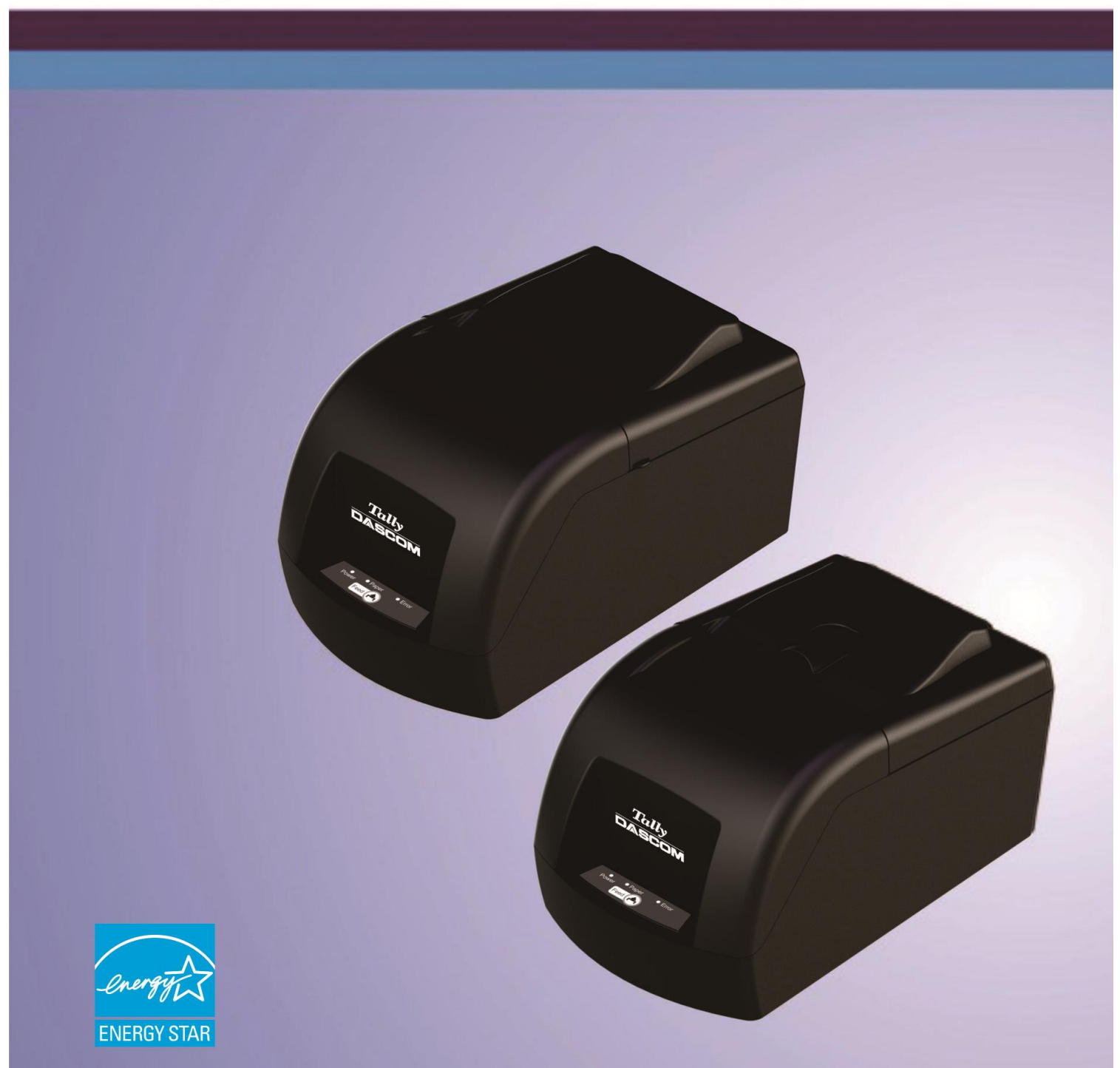

# **Important Safety Instructions (English)**

Read the following instructions thoroughly before starting up your printer.

- The device and mains-socket must all times be easily accessible.
- Never carry out maintenance or repair work yourself. Always contact a qualified technical service.
- Keep this user guide in a place which is easily accessible at all times.
- Place the printer on a solid and even base so that it cannot fall.
- Never place the printer in the vicinity of inflammable gas or explosive substances.
- Ensure the printer is connected to a socket with the correct voltage.
- Always disconnect the printer from the power before opening the device to perform maintenance work or remedy errors.
- Do not expose the printer to high temperatures, direct sunlight or dust.
- Keep all liquids away from the printer.
- Protect the printer from shock, impact and vibration.
- Make sure that both the printer and the computer are switched off before connecting the data cable.
- The print head will become very hot during printing; avoid contact with the print head after printing has finished.
- Do not perform any operation or action in any way other than those provided in this manual. When in doubt, contact your dealer or your customer support.

# **Wichtige Sicherheitshinweise (German)**

Lesen Sie bitte diese Sicherheitshinweise durch, bevor Sie den Drucker in Betrieb nehmen.

- Das Gerät und die Netzsteckdose müssen jeder Zeit leicht zugänglich sein.
- Führen Sie Wartungsarbeiten und Reparaturen keinesfalls selbst aus, sondern verständigen Sie immer einen qualifizierten Servicetechniker.
- Bewahren Sie diese Dokumentation an einem jederzeit zugänglichen Ort auf.
- Den Drucker auf stabilem und ebenem Untergrund so aufstellen, dass er nicht zu Boden fallen kann.
- Stellen Sie den Drucker keinesfalls in der Nähe von leicht entzündlichen Gasen oder explosiven Stoffen auf.
- Den Drucker nur an eine Steckdose mit der richtigen Spannung anschließen.
- Wenn Sie den Drucker vom Netz trennen wollen, den Drucker ausschalten und immer den Netzstecker an der Steckdose ziehen.
- Den Drucker weder hohen Temperaturen noch direktem Sonnenlicht und Staub aussetzen.
- Keine Flüssigkeiten mit dem Drucker in Berührung bringen.
- Den Drucker keinen Erschütterungen, Stößen oder Vibrationen aussetzen.
- Sicherstellen, dass der Drucker und der Computer ausgeschaltet sind, bevor das Datenkabel angeschlossen wird.
- Der Druckkopf wird während des Druckens heiß. Vor dem Berühren deshalb einige Zeit abkühlen lassen.
- Weichen Sie bei der Bedienung des Druckers nicht von den Anweisungen in der Dokumentation ab. Bei Unklarheiten wenden Sie sich bitte an Ihren Händler oder Ihren Kundendienst.

# **Consignes importantes de sécurité (French)**

Lire attentivement les instructions suivantes avant de mettre l'imprimante en service.

- Le dispositif et la prise principale doivent toujours être accessibles facilement.
- Ne jamais effectuer soi-même les travaux d'entretien et de réparations. Contacter toujours un dépanneur qualifié.
- Placer l'imprimante sur un support stable de façon à ce qu'elle ne puisse pas tomber.
- Ne jamais placer l'imprimante à proximité de sources de gaz aisément inflammables ou de substances explosives.
- Ne connecter l'imprimante à une prise que lorsque la tension est correcte.
- Pour déconnecter l'imprimante de l'alimentation principale, mettre l'imprimante hors tension et toujours débrancher le connecteur secteur de la prise murale.
- Ne pas exposer l'imprimante à des températures élevées, à la lumière directe du soleil ou à la poussière.
- Ne pas mettre l'imprimante en contact avec des liquides.
- Ne pas exposer l'imprimante à des chocs, impacts ou vibrations.
- S'assurer que l'imprimante et l'ordinateur sont hors tension avant de connecter le câble de données.
- La tête d'impression est brûlante pendant l'impression. C'est pourquoi laissez-la refroidir quelques instants avant d'y toucher.
- N'exécutez aucune opération ni action d'une autre manière que celle indiquée dans ce manuel. En cas de doute, veuillez contacter votre distributeur ou service après-vente.

# **Indicazioni di sicurezza importanti (Italian)**

Prima di mettere in funzione la stampante, leggere attentamente le seguenti indicazioni.

- Il dispositivo e la presa di corrente devono essere sempre facilmente accessibili.
- Non eseguire mai da sé gli interventi di manutenzione e riparazione, ma rivolgersi sempre a un tecnico di assistenza qualificato.
- Conservare le presenti istruzioni per l'uso in un luogo sempre accessibile.
- Collocare la stampante su una superficie stabile, per evitare che cada a terra.
- Non collocare la stampante in prossimità di gas facilmente infiammabili o di sostanze esplosive.
- Collegare la stampante a una presa di corrente con tensione adeguata.
- Per scollegare la stampante dalla rete di alimentazione, spegnere la stampante e disinserire sempre il connettore di rete dalla presa.
- Non esporre la stampante ad elevate temperature né alla luce solare diretta e alla polvere.
- Evitare il contatto della stampante con liquidi.
- Non esporre la stampante a colpi, scosse o vibrazioni.
- Verificare che la stampante e il computer siano spenti prima di collegare il cavo di trasmissione dati.
- Durante la stampa, la testina si surriscal-da notevolmente. Prima di toccarla, se necessario opportuno quindi lasciarla raffreddare qualche istante.
- Non eseguire alcuna operazione o azione se non nella maniera descritta nel presente manuale. In caso di dubbio, contattare il rivenditore o dalla società incaricata dell'assistenza.

# **Instrucciones de seguridad importantes (Spanish)**

Lea las siguientes instrucciones con esmero antes de poner la impresora en servicio.

- El dispositivo y la toma de corriente deben estar ubicados de forma que sea fácil acceder a ellos.
- Nunca lleve a cabo trabajos de mantenimiento o reparación Ud. mismo, sino consulte a un técnico de servicio calificado.
- Guarde las presentes instrucciones de servicio en un lugar de fácil acceso en cualquier momento.
- Ponga la impresora sobre un base estable de manera que no pueda caer al suelo.
- Nunca coloque la impresora en la vecindad de gases de fácil inflamabilidad o sunstancias explosivas.
- Asegure conectar la impresora sólo a un enchufe con un voltaje correcto.
- Cuando quiera desconectar la impresora de la red, apague la impresora y siempre tire la clavija de alimentación del enchufe.
- No exponga la impresora a temperaturas altas, a la luz solar directa y al polvo.
- No ponga la impresora en contacto con fluidos.
- Nunca exponga la impresora a sacudidas, choques o vibraciones.
- Asegúrese de que la impresora y el ordenador estén apagdos antes de conectar el cable de datos.
- La cabeza de impresión se pone muy caliente durante la impresión. Por lo tanto, deje enfriarlo algún tiempo antes de tocarla.
- No permita que se realice cualquier operación o acción de una forma diferente a lo que se señala en el manual. En caso de duda, póngase en contacto con su comerciante o con su servicio post-venta.

# **Правила по технике безопасности. (Russian)**

Прочитайте, пожалуйста, инструкцию по технике безопасности перед включением в работу принтера.

- Устройство и розетка должны быть всегда легко доступна.
- Не выполняйте технические работы и ремонт техники самостоятельно, но сообщайте о неисправностях квалифицированным сервисным техникам.
- Данная инструкция должна быть всегда доступна каждому пользователю.
- Установите принтер на ровном и стабильном месте так, чтобы он не смог упасть на пол.
- Ни в коем случае не ставьте принтер вблизи легко воспламеняющихся газов и взрывчатых веществ.
- Включайте принтер в розетку только с соответствующим напряжением.
- Если Вы хотите отключить принтер от напряжения, сначала выключите принтер сам и затем выньте штекер из розетки.
- Берегите принтер от нагревания, от попадания на него прямых солнечных лучей и пыли.
- Не допускайте попадания жидкости на принтер.
- Нельзя подвергать принтер тряске, ударам и вибрации.
- Убедитесь, что принтер и компьютер выключены, только после этого соедините принтер с компьютером.
- Печатающая головка нагревается во время работы принтера. Поэтому подождите какое-то время, прежде чем дотронуться до нее.
- Пользуйтесь принтером так, как это написано в документации. Если у Вас возникают неясности, обращайтесь с вопросами к Вашим продавцам или в сервисный центр.

# **Instruções Importantes sobre Segurança (Portuguese)**

Leia as instruções de segurança antes de usar a impressora.

- A impressora e a tomada devem ser facilmente em todos os momentos acessíveis.
- Consulte sempre um técnico qualificado para executar uma reparação .
- Coloque a impressora sobre uma base sólida e nivelada, para que ela não sofra quedas.
- Jamais instale a impressora nas proximidades de lugares onde haja gás inflamável ou substâncias explosivas.
- Assegure-se de conectar a impressora à tomada elétrica com a voltagem apro-priada.
- Quando desligar a impressora da rede, desligue sempre a impressora e retire o cabo da tomada.
- Não exponha a impressora a temperaturas altas ou luz solar direta.
- Não aproxime substâncias líquidas da impressora.
- Proteja a impressora de choques, impactos e vibrações.
- Desligue a impressora e o computador antes de conectar o cabo da rede.
- A cabeça da impressora pode ficar muito quente . Portanto, espere algum tempo antes de tocá-la.
- Não faça nenhuma operação ou ação além das recomendadas neste manual. Em caso de dúvida, contate seu revendedor ou companhia de serviço.

# **Önemli Güvenlik Talimatları (Turkish)**

Lütfen, yazıcıyı işletime geçirmeden önce bu güvenlik talimatlarını bütünüyle dikkatle okuyun.

- Cihaz ve elektrik prizinin her zaman kolayca erişilebilir olması gerekir.
- Bakım ve tamir çalışmalarını kesinlikle ve hiçbir surette kendi başınıza yapmayın; her zaman kalifiye bir uzman servis-teknisyenine haber verin.
- Yazıcıyı, üzerinden yere düşmesi mümkün olmayacak sabit ve düz bir zemine yerleştirin.
- Yazıcıyı kesinlikle ve hiçbir surette kolayca yanabilecek gaz veya patlayıcı maddeler içeren nesnelerin yakınına koymayın.
- Yazıcı akım kablosunu sadece doğru gerilime sahip bir prize takın.
- Yazıcıyı şebeke ağından ayırmak istediğinizde, yazıcıyı kapatın ve ağ-fişini her zaman prizden çıkartın.
- Yazıcıyı ne yüksek ısılı ne de doğrudan güneş ışığına ve toza mâruz kalan mekânlarda bulundurun.
- Yazıcı hiçbir sıvı maddeyle temasta olmamalıdır.
- Yazıcı hiçbir sarsıntıya, darbeye veya titreşime mâruz kalmamalıdır.
- Veri kablosu bağlanmadan önce hem yazıcının hem de bilgisayarın kapalı olduklarından emin olmalısınız.
- Yazıcının başı basma esnasında yüksek ısıya ulaşıyor. Bu yüzden lütfen dokunmadan önce kısa süre soğumasını bekleyin.
- Yazıcının işletimi ve kullanımında bu dokümantasyondaki talimatların hiç dışına çıkmayın. Sorunlu görünen hususlarda lütfen imâlatçınıza veya müşteri hizmetleri servisinize başvurun.

# **TRADEMARK ACKNOWLEDGEMENTS**

"IBM" is a trademark of International Business Machines Corporation.

"EPSON" is a trademark of Epson America Incorporated.

"DEC" is a trademark of Digital Equipment Corporation.

"Centronics" is a trademark of Centronics Data Computer Corporation.

"DOS" is a trademark of Microsoft Corporation.

"SAP" is a trademark of SAP AG.

"Windows", "Windows 7","Windows 8", "Windows 95", "Windows 98", "Windows NT", "Windows 2000", "Windows 2003/2008/2013 Server", "Windows XP" and "Windows Vista" are trademarks of Microsoft Corporation.

All other product names and company names appearing in this manual are the registered trademarks or trademarks of the individual companies.

# **TABLE OF CONTENTS**

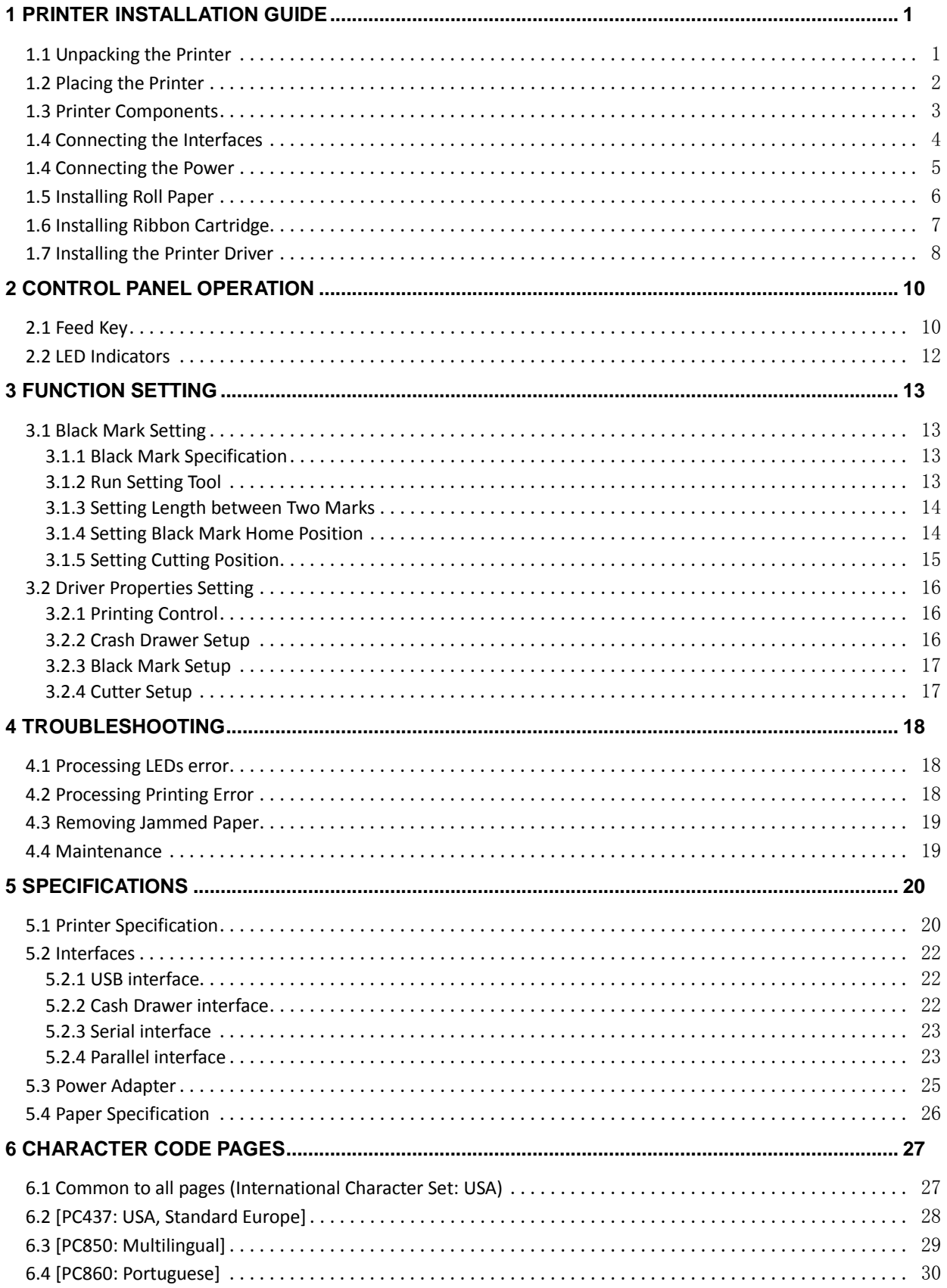

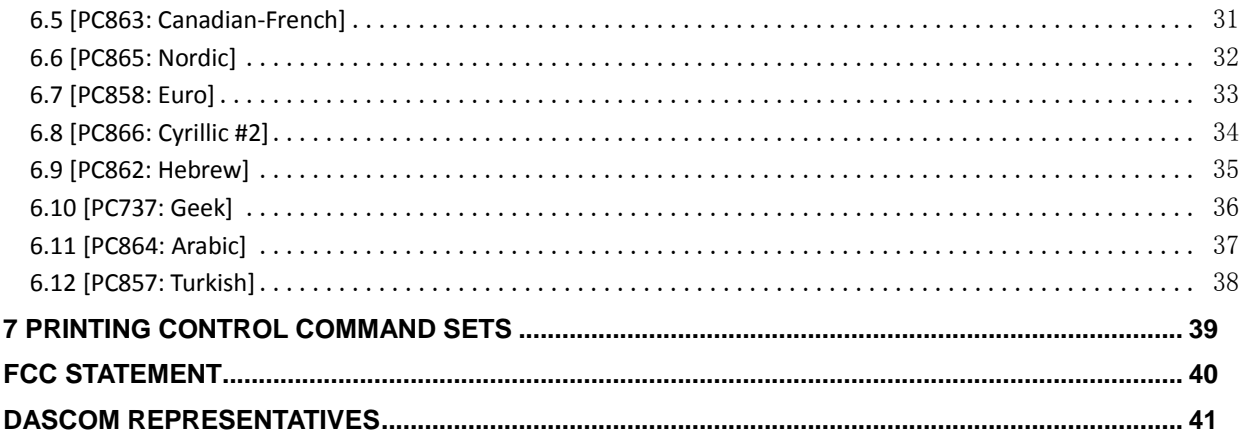

# **1 Printer Installation Guide**

# **1.1 Unpacking the Printer**

Open the packaging, lift the printer out of the cardboard box and remove the remaining packaging material. Check the printer for any visible transport damage and missing items. If you find any transport damage or any accessories are missing, please contact your dealer for assistance.

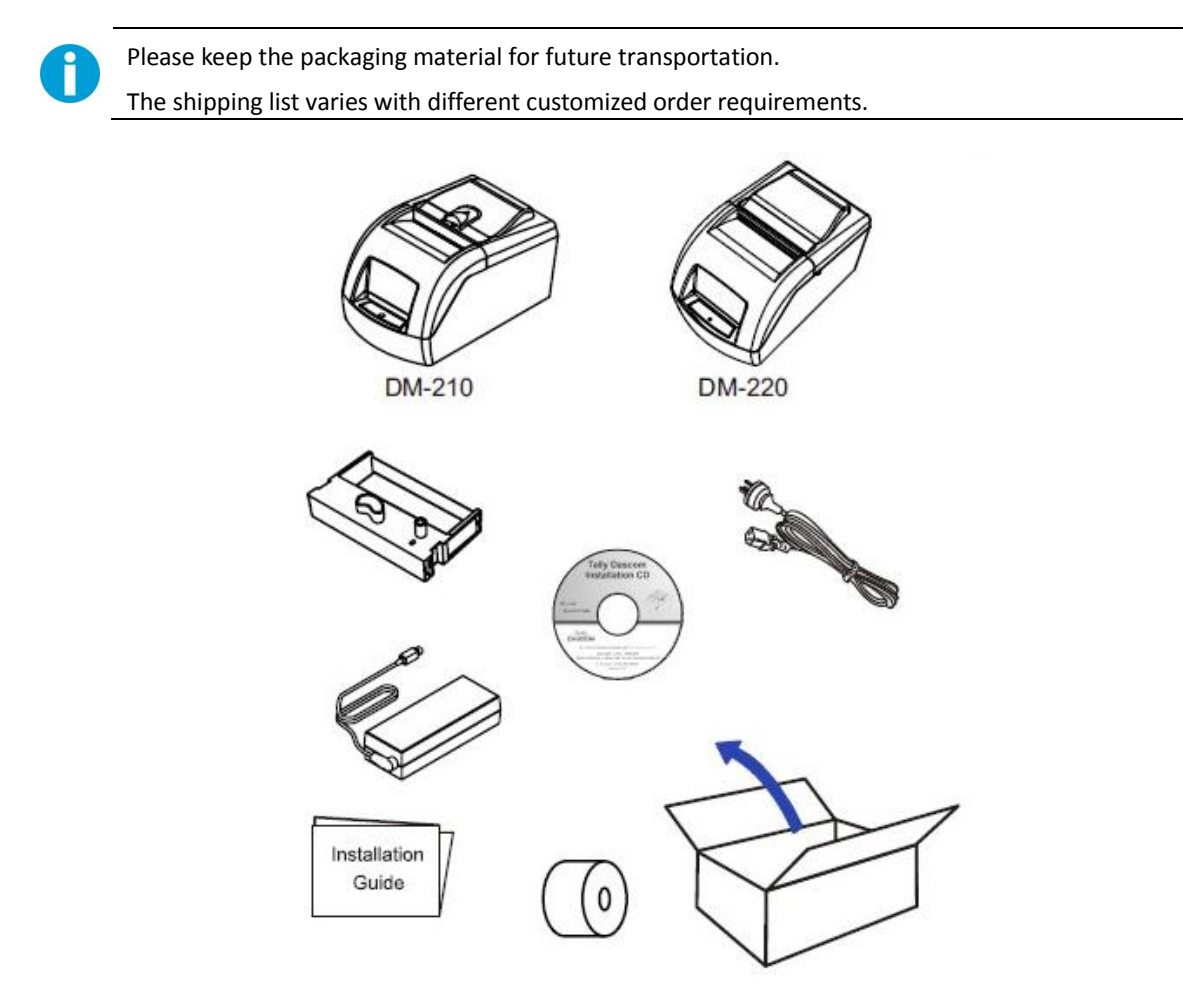

#### **Shipping List**

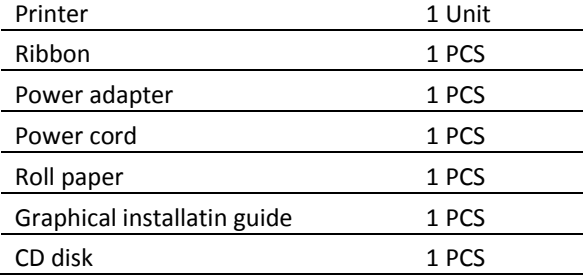

#### **Difference between models**

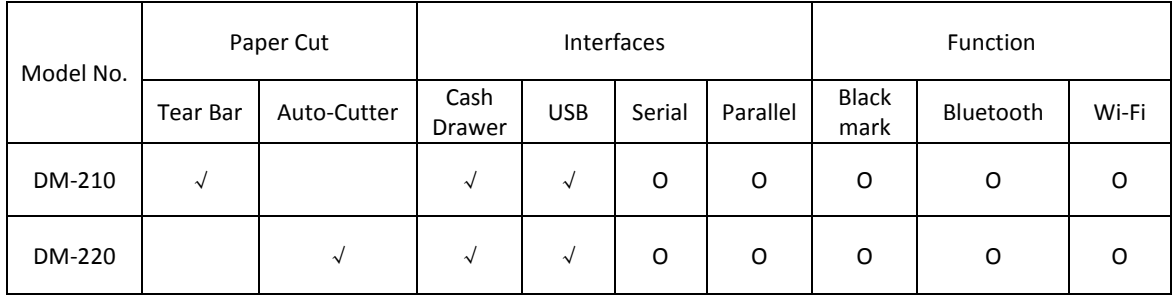

Note: "√" indicates standard configuration.

"O" indicates optional configuration.

#### **1.2 Placing the Printer**

Place the printer on a solid, flat, stable surface; ensuring that the printer is positioned in such a way that it cannot move, and that there is easy access to the control panel and paper input devices. Also ensure that there is enough space for sufficient ventilation and for the printed output.

When selecting the printer location, observe the following additional instructions:

- Never place the printer near to any flammable gas or explosive substances.
- Do not expose the printer to direct sunlight. If you cannot avoid placing the printer near a window, protect it from the sunlight with a curtain.
- When connecting a computer to the printer, make sure the maximum recommended cable length is not exceeded.
- Ensure sufficient distance between the printer and any heating devices or radiators.
- Avoid exposing the printer to extreme temperature or air humidity fluctuations. Avoid exposure to dusty environments.
- It is recommended the printer is installed in a position which reduces noise exposure to the work place during printing.

# **1.3 Printer Components**

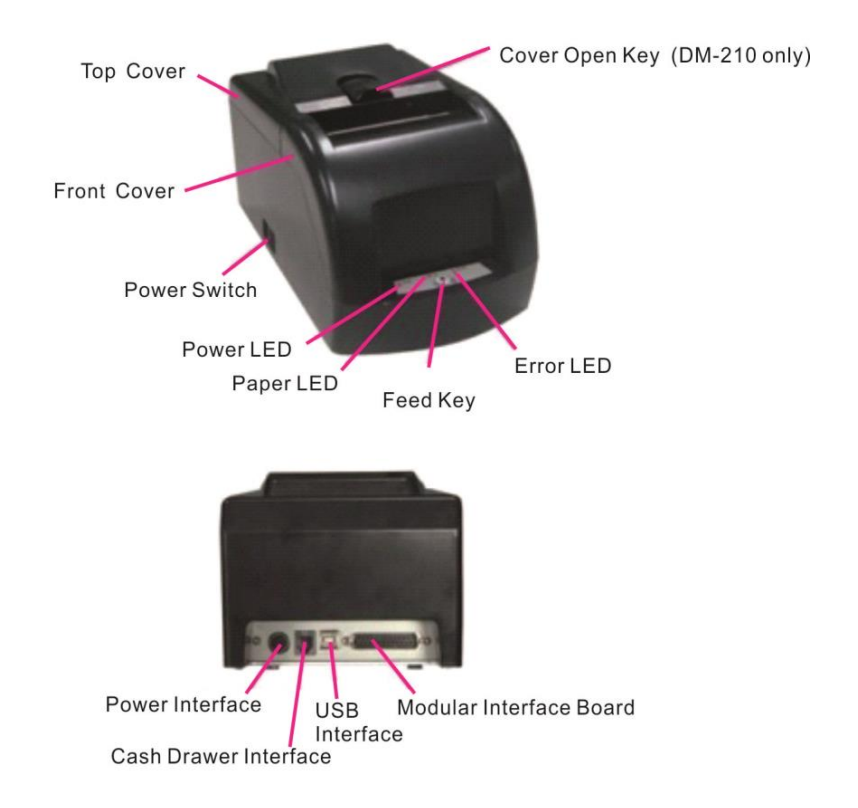

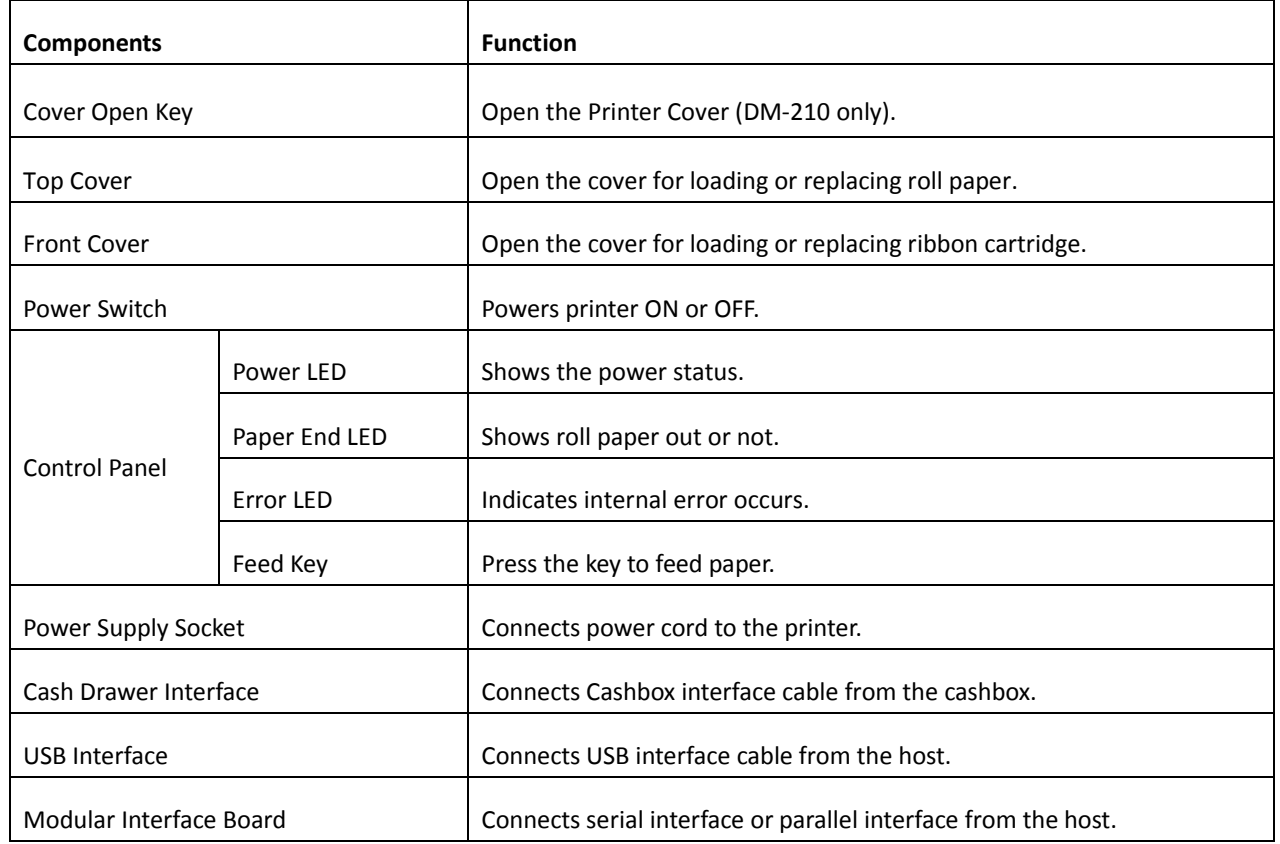

Downloaded from [www.Manualslib.com](http://www.manualslib.com/) manuals search engine

## **1.4 Connecting the Interfaces**

The USB, Cash drawer, Serial or Parallel interfaces are located at the rear of the printer. Choose the interface which suits your system.

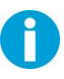

Make sure the printer and the computer are switched off before connecting or disconnecting the interface cable to prevent electrical damage to the interfaces.

**Connecting cash drawer interface**

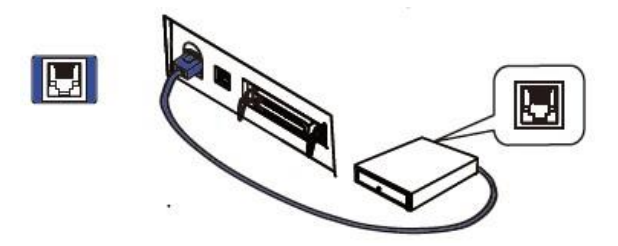

**E** Connecting USB interface

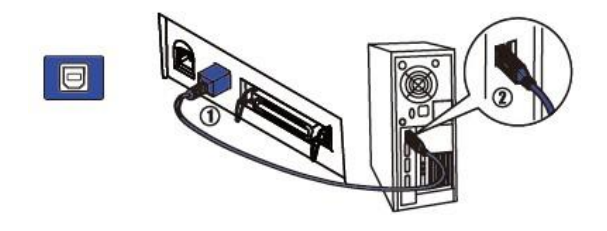

**Connecting parallel interface**

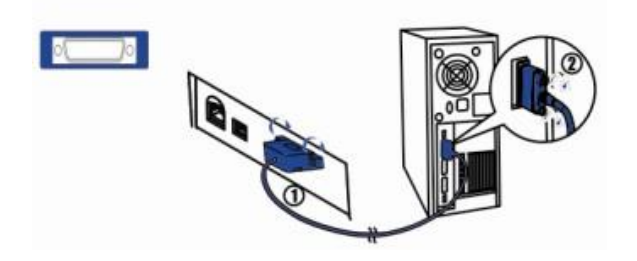

**Connecting serial interface**

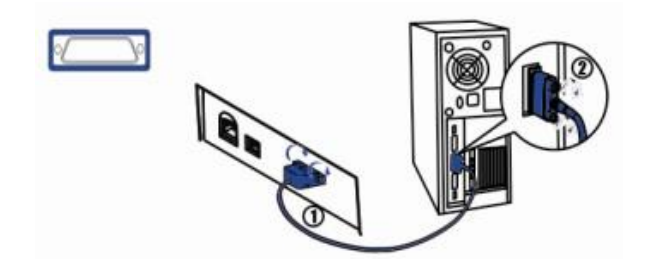

#### **1.4 Connecting the Power**

#### **Checking the voltage of the power adapter**

Before you connect the power adapter to the power socket check if the voltage is correct. If you connect the power adapter to power with incorrect voltage this may result in electrical damage to adapter and printer.

- 1. Make sure the printer and the computer are powered off  $(1)$ .
- 2. Connect the power cord to the power adapter  $(2)$ , and connect the power adapter to the power supply socket at the rear of the printer ③. Ensure the power cord is securely connected. Finally, connect the power cord plug to a mains socket on the wall  $(4)$ .

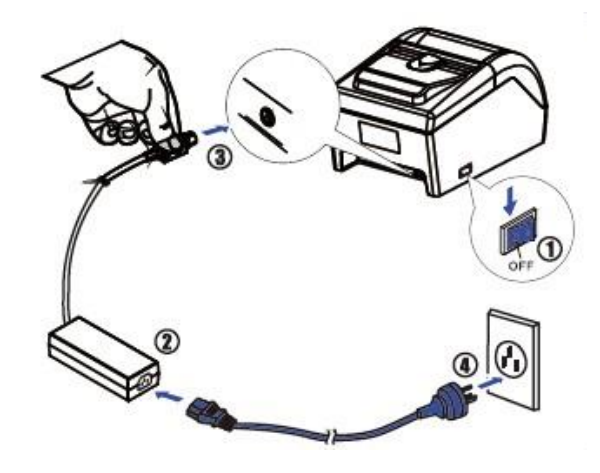

#### **Power on and power off**

- 1. Press the power switch to the "I" position to turn on the printer. Upon power-on, the Power LED indicator light up.
- 2. Press the power switch to the "O" position to turn off the printer.

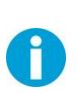

- After switching off the printer, wait at least 5 seconds before powering on again. Otherwise, it may cause damage to the printer.
- Please disconnect the AC mains power if the printer will not be used for a long time.

# **1.5 Installing Roll Paper**

- (1) Keep power on and open the top cover.
- (2) When you load the roll paper for the first time, insert the paper as shown below, the paper feed motor will move the paper into paper path automatically. And then you can proceed with Step (4).

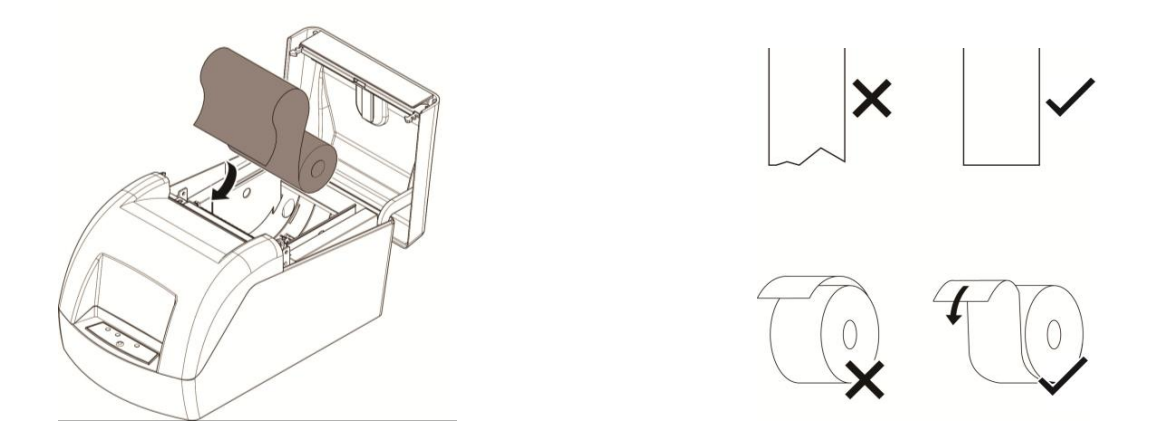

(3) When you replace the roll paper, cut the paper as shown below and press Feed key for feeding the rest of paper. Do not pull the paper backwards in the opening of paper path to avoid paper jammed. Then load a new roll paper as Step (2).

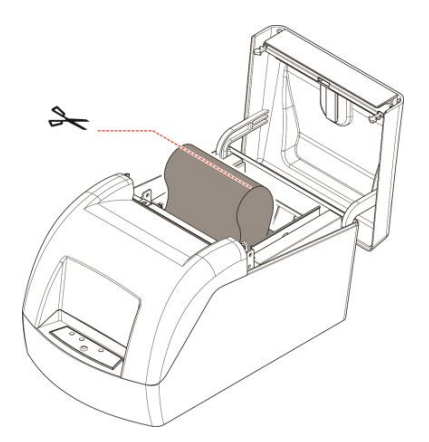

(4) Close the top cover and tear the paper end as shown below.

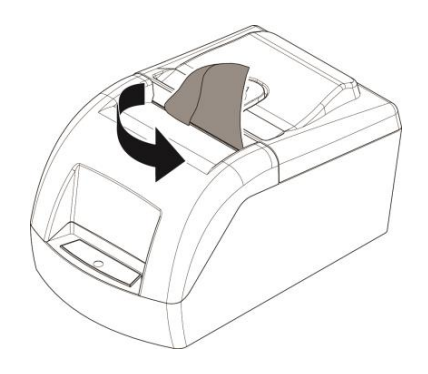

### **1.6 Installing Ribbon Cartridge**

1. DM-210: Open the top cover and then front cover. DM-220: Open the top cover and then front cover; turn up the cut device.

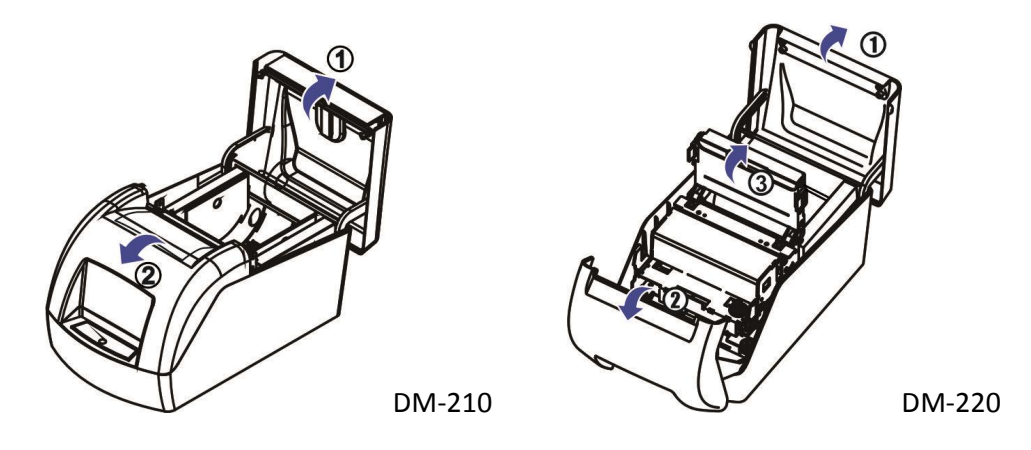

- 2. Stretch the ribbon fabric by turning the ribbon knob pay attention to the arrow on the ribbon cartridge.
- 3. Insert the ribbon between the print head and the platen, and press it in until it clicks into place.

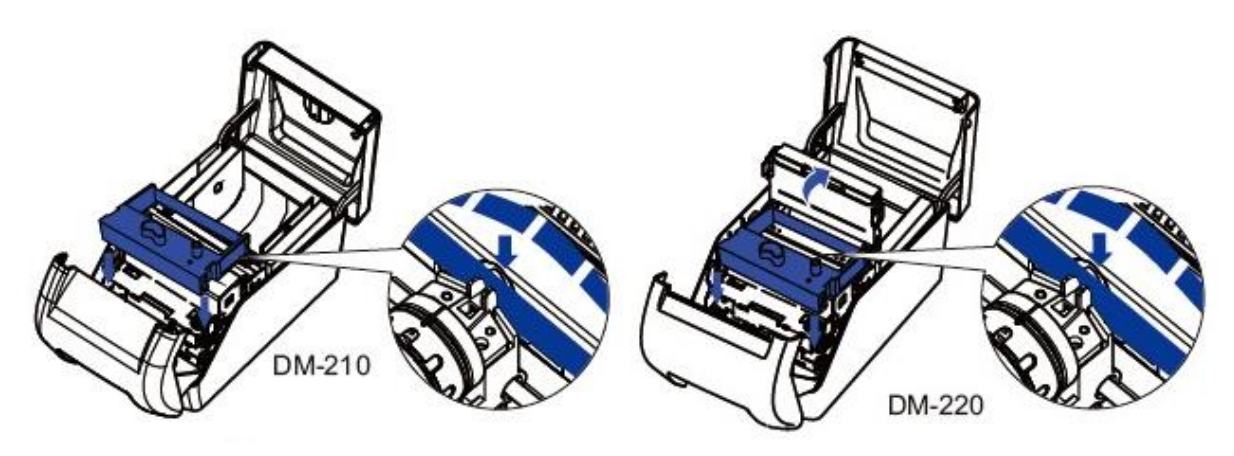

- 4. Turn the knob again to stretch the ribbon fabric.
- 5. DM-210: Close the front cover and then top cover. DM-220: Close the cut device; close the front cover and then top cover.

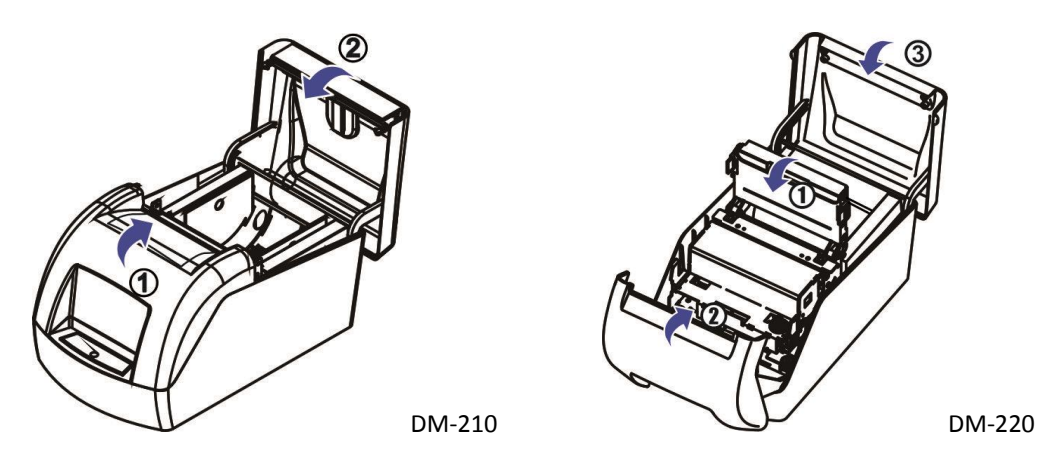

#### **1.7 Installing the Printer Driver**

Switch off the printer before running the printer driver setup.

Your printer CD-ROM comes with Windows drivers. Go to the Drivers folder and run the installer "DriverSetup.exe".

- **Installation guide for USB, serial and parallel driver program**
- 1. Double click the "DriverSetup". You will see the screen as below. Click "Next" to continue.

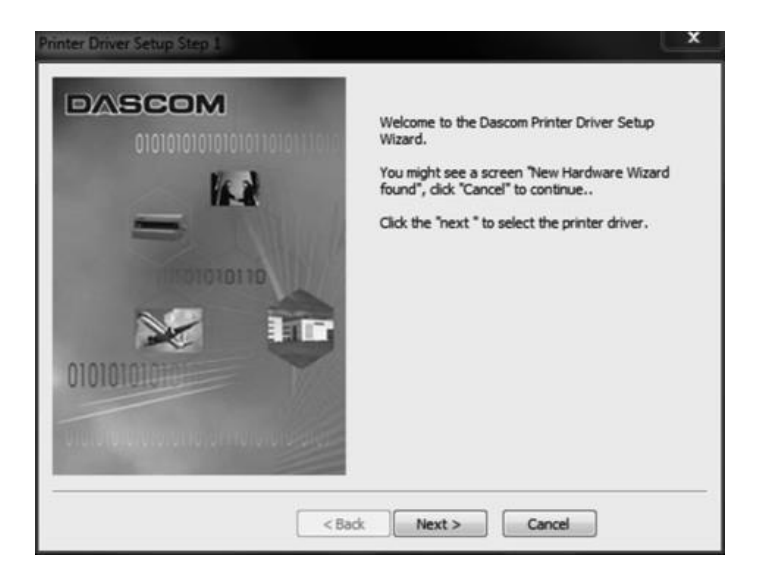

2. You can see the screen as below. Select the desired printer driver, and then click "Next" to continue.

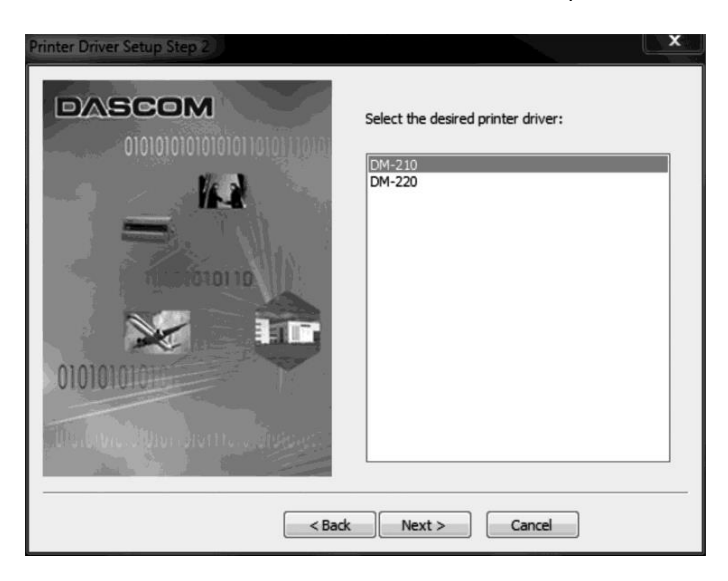

3. Choose the desired port to use, and then click "Next" to continue.

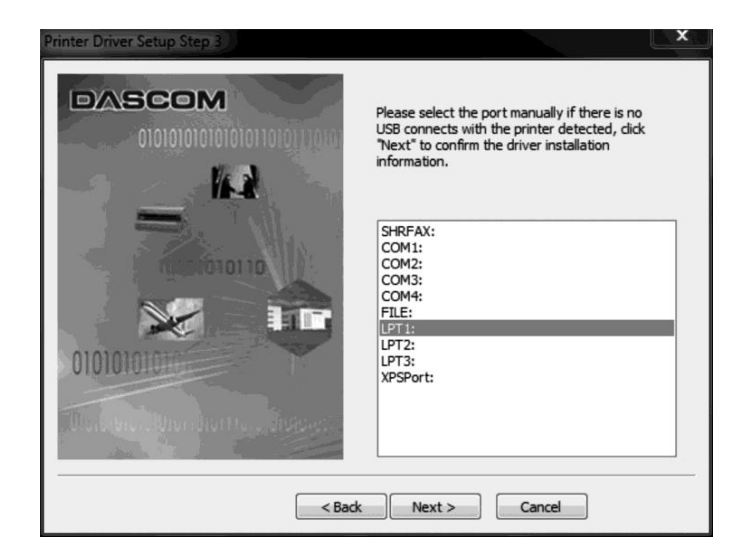

4. Click "Finish" to finish the installation process successfully.

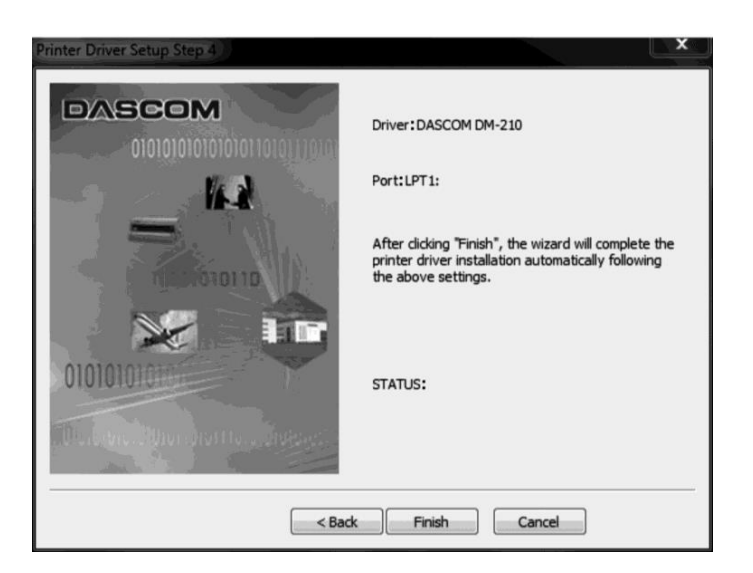

5. You will see the screen as below. Click "OK" to install the printer driver successfully.

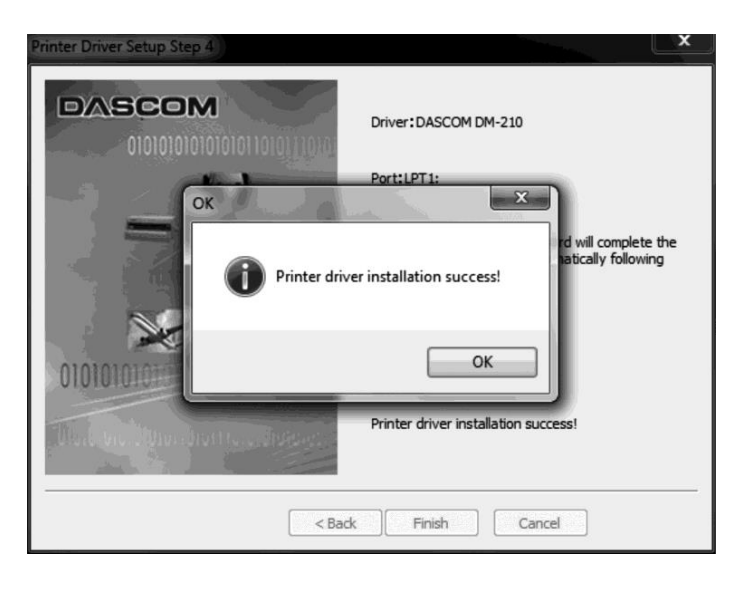

# **2 Control Panel Operation**

The printer control panel consists of one Feed key, a green Power LED, a red Paper end LED and a red Error LED.

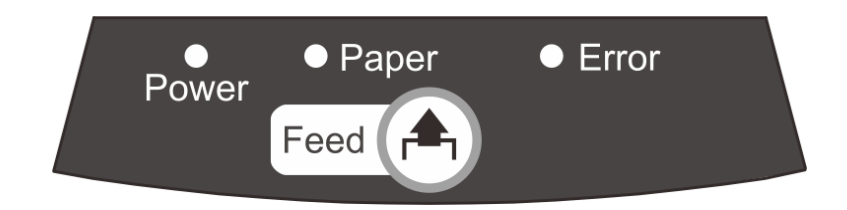

# **2.1 Feed Key**

**After installing ribbon cartridge and roll paper**, you can do function test with feed key.

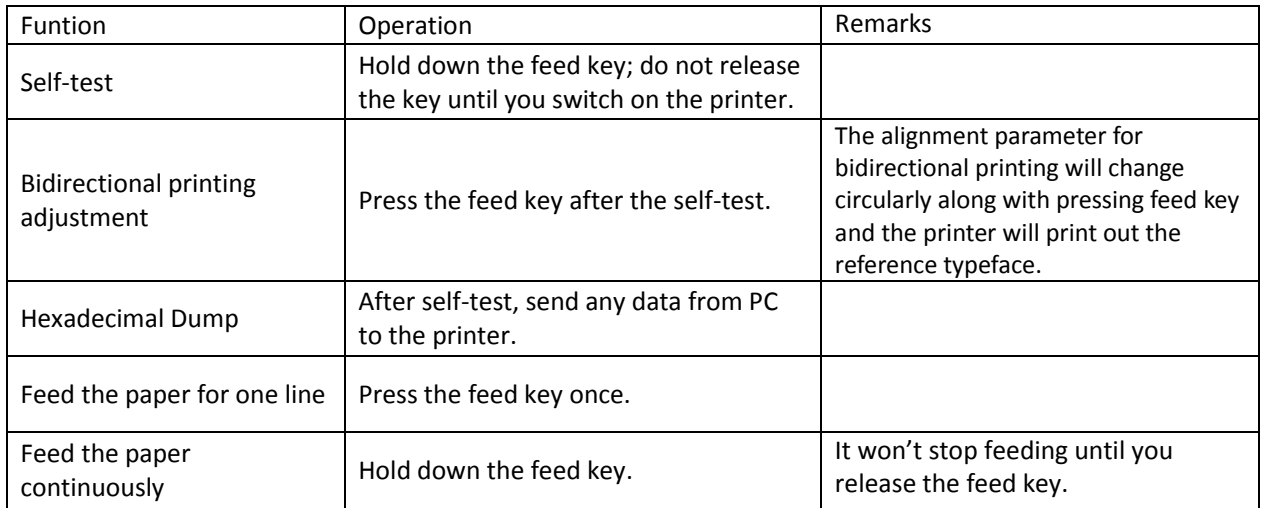

- If you do not need to enter the alignment (self-test), please switch off the printer and restart the printer for normal operation.
- When typefaces are blurred or vertically misaligned, it is necessary to do the bidirectional printing quality adjustment.
- When self-test is OK but on-line printing error occurs, you can check the communication between PC and program via Hexadecimal Dump mode. At Hexadecimal Dump mode, the printer will print out hexadecimal data once it receives the signal from PC. You can ask technical service or dealer for analysis.

#### Self-test Page Reference Sample

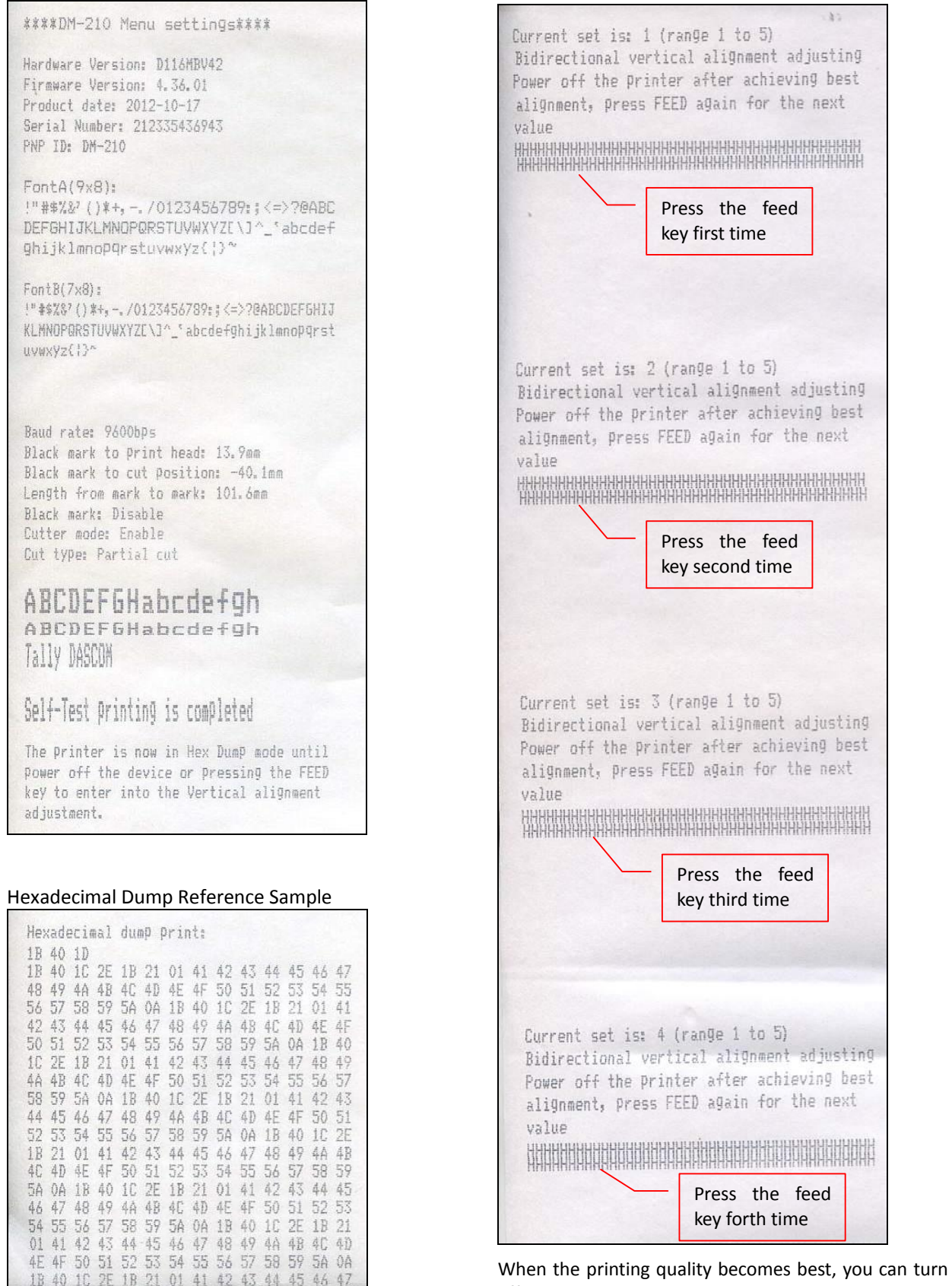

off the power and the printer will save the parameters automatically.

Bidirectional Printing Reference Typeface

# **2.2 LED Indicators**

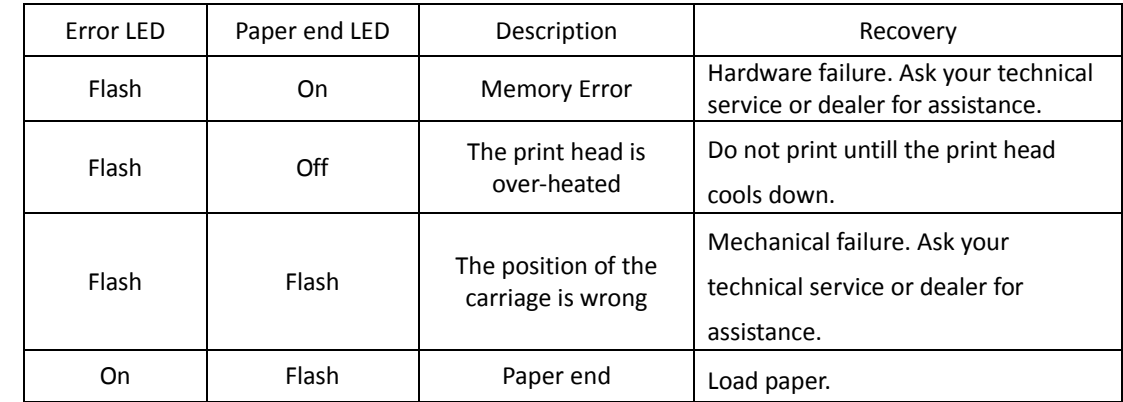

The power indicator (green LED) lights up when printer is switched on.

# **3 Function Setting**

#### **3.1 Black Mark Setting**

This section describes how to set up printers with black mark sensor. You can execute self-test to check whether your printer configure with black mark function or not. The self-test page will display black mark is enabled or disabled. If your printer configure with black mark, you can follow the operation guide as below.

#### **3.1.1 Black Mark Specification**

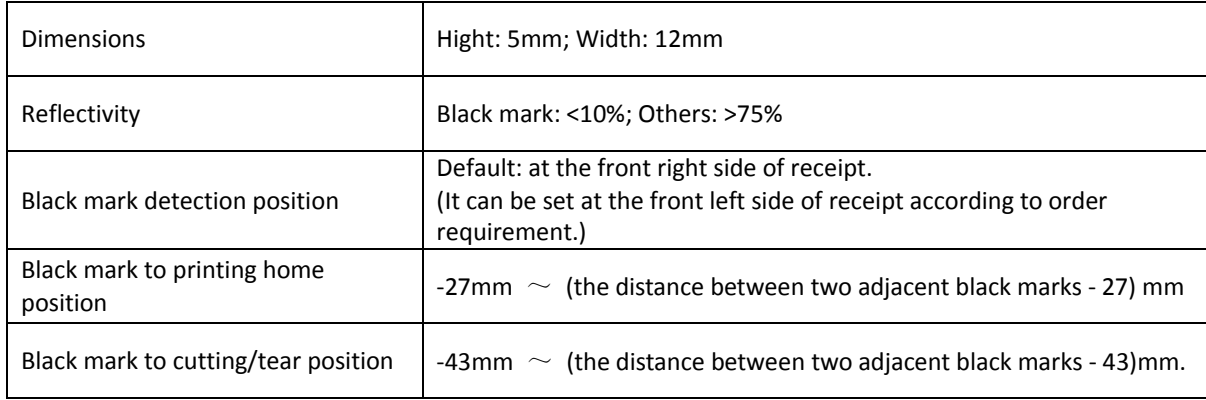

#### **3.1.2 Run Setting Tool**

First of all, run "dmpro.exe" which is in the CD disk, you will see the following window for setting. Select your current interface and select "BLACK MARK" option under "Test items".

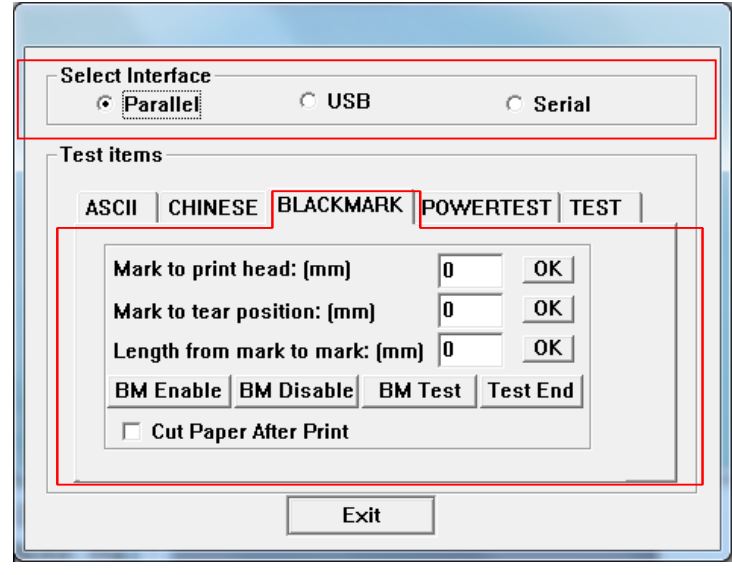

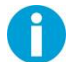

See www.dascom.com for newest version of DMPro Utility.

#### **3.1.3 Setting Length between Two Marks**

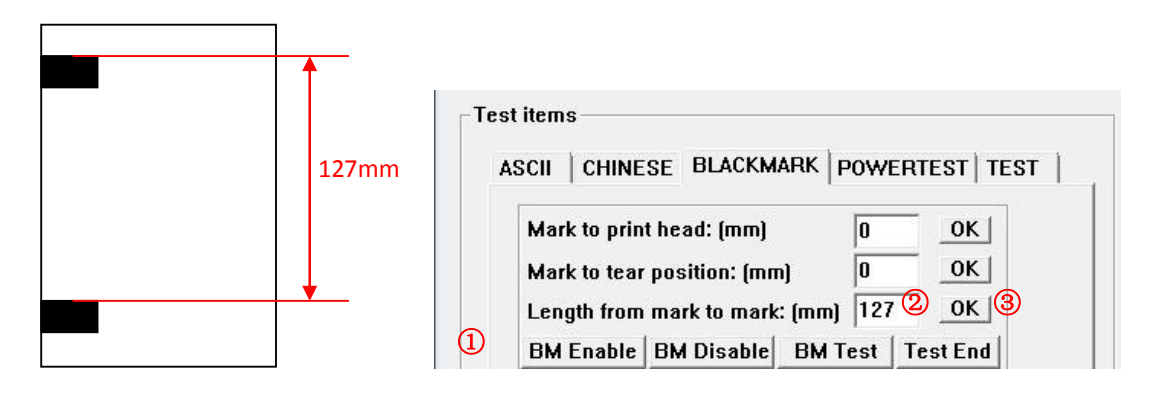

- ① Click "BM Enable" (Black Mark enable button) in the setting window. The black mark function will be valid if the Paper End LED and Error LED flash twice simultaneously.
- ② Measure the actual distance between two black marks (as shown in the top left picture), input the value in the corresponding tab.
- ③ Click "OK" to save the setting. The printer will print out the corresponding message.

The length between two black marks is in the range from 43mm to 269mm. If printing another bill with different size, you have to re-set this parameter first.

#### **3.1.4 Setting Black Mark Home Position**

① Measure the distance between the top of the first line and the top of the black mark, input the value in the corresponding tab, shown as the below figures.

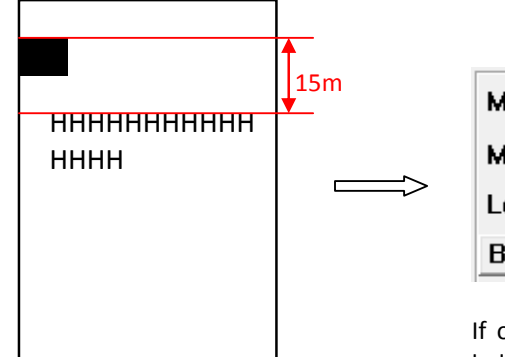

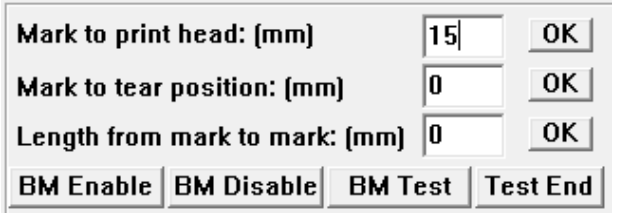

If offset is positive, the printing home position will be below the black mark (shown as the left figure).

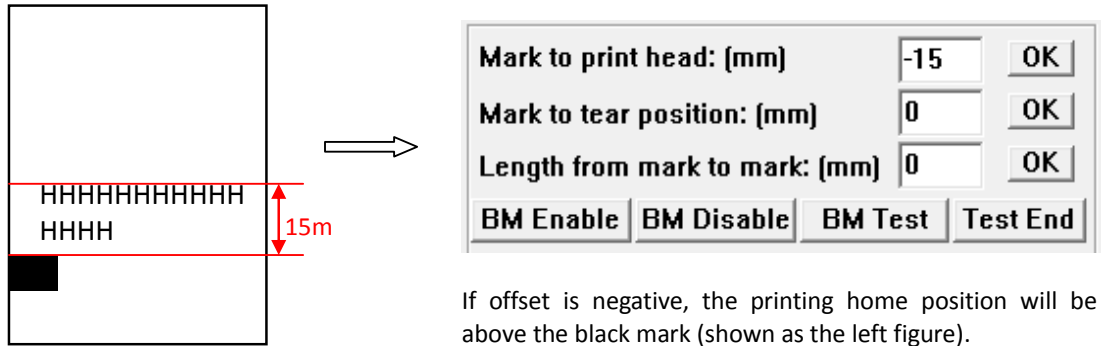

② Click "OK" to save the setting, the printer prints the corresponding message.

The offset range is -27mm  $\sim$  (the distance between two adjacent black marks - 27) mm.

#### **3.1.5 Setting Cutting Position**

① Select "TEST" option in the setting window, and then select the cutting mode (full cut or partial cut). The setting will be valid if the Paper End LED and Error LED flash twice simultaneously.

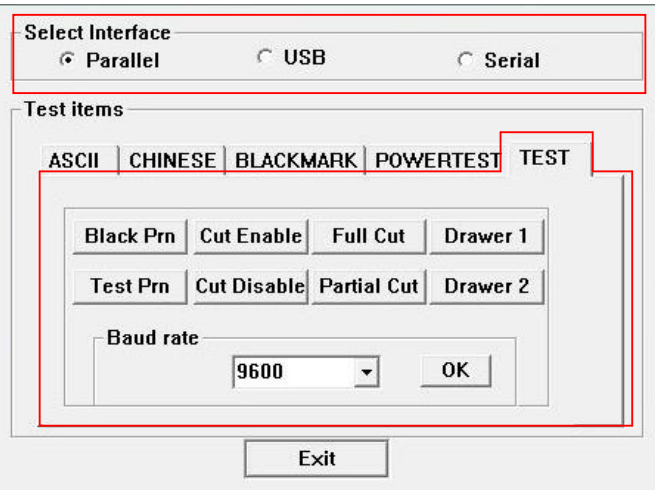

② Measure the distance between the cutting position and the top of the black mark, then input the value in the corresponding tab, shown as the below figures.

0

60|

0K |

0K |

0K |

**Test End** 

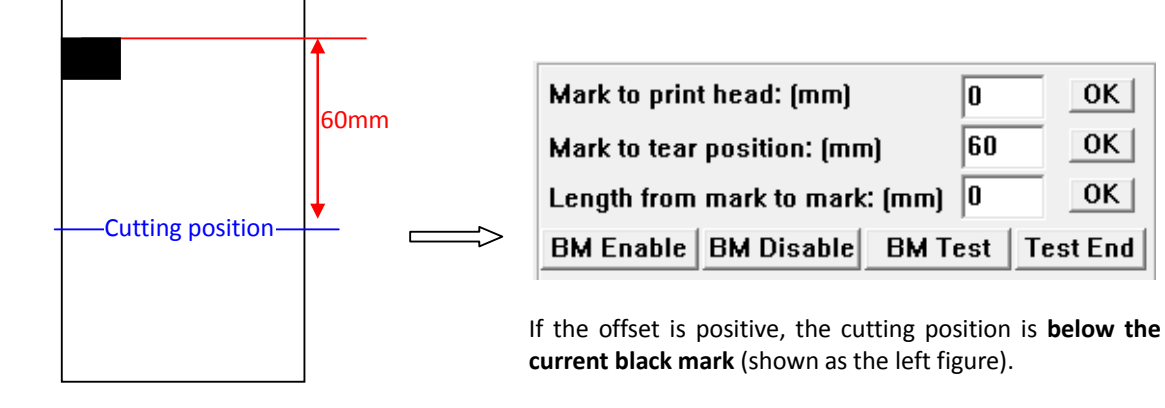

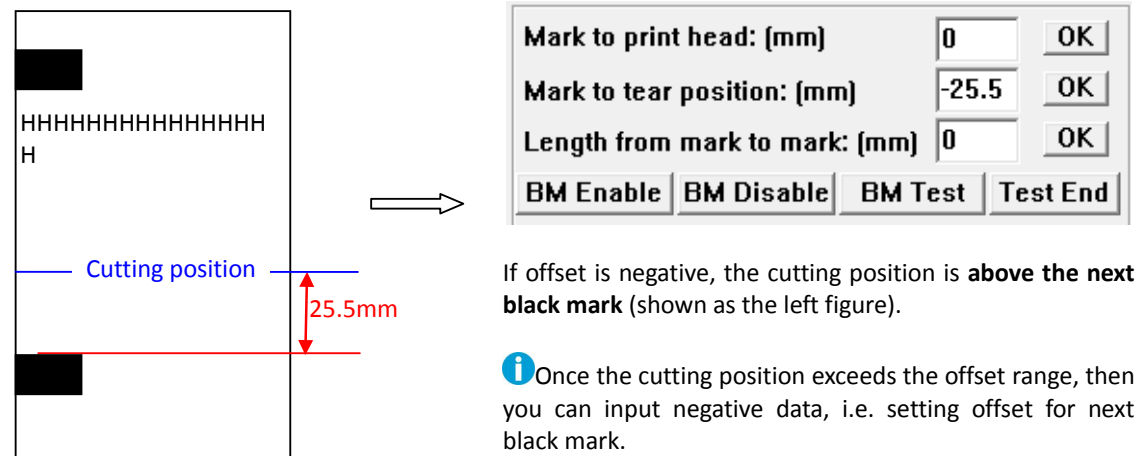

③ Click "OK" to save the setting, the printer prints the corresponding message.

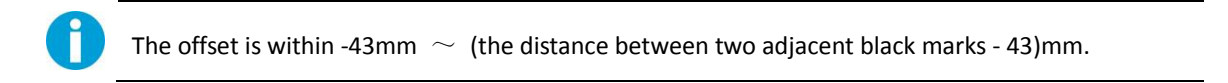

## **3.2 Driver Properties Setting**

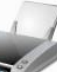

(1) Right click the printer icon and select "properties".

(2) Access the properties menu, select "Device settings"  $\rightarrow$  "Installable option". Then you can set the printing control, cash drawer, black mark and cutter.

#### **3.2.1 Printing Control**

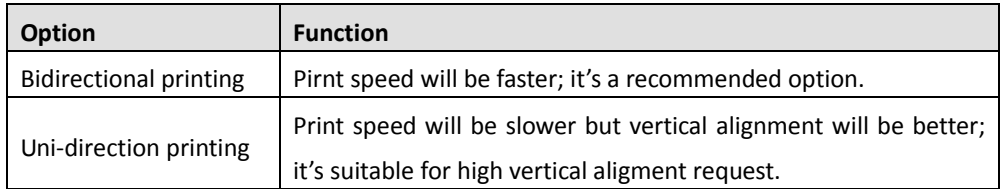

#### **3.2.2 Crash Drawer Setup**

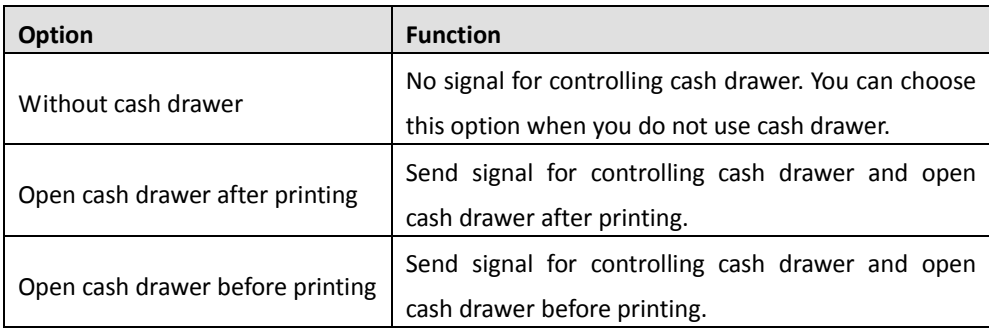

#### **3.2.3 Black Mark Setup**

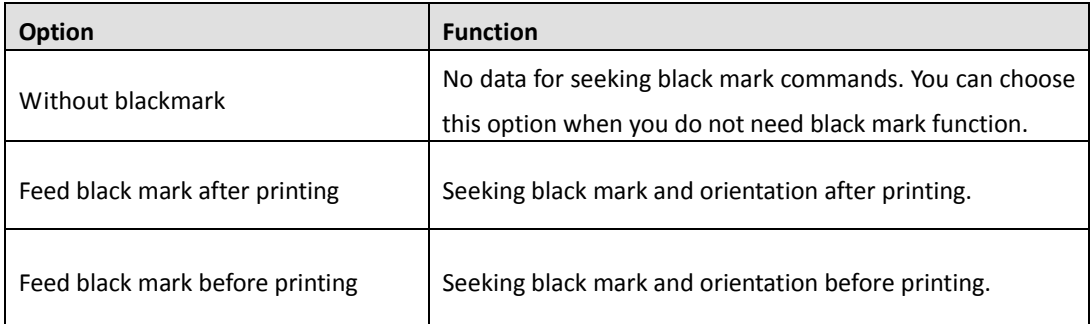

**Black mark setting is reserved for the model with black mark sensor.**

#### **3.2.4 Cutter Setup**

n

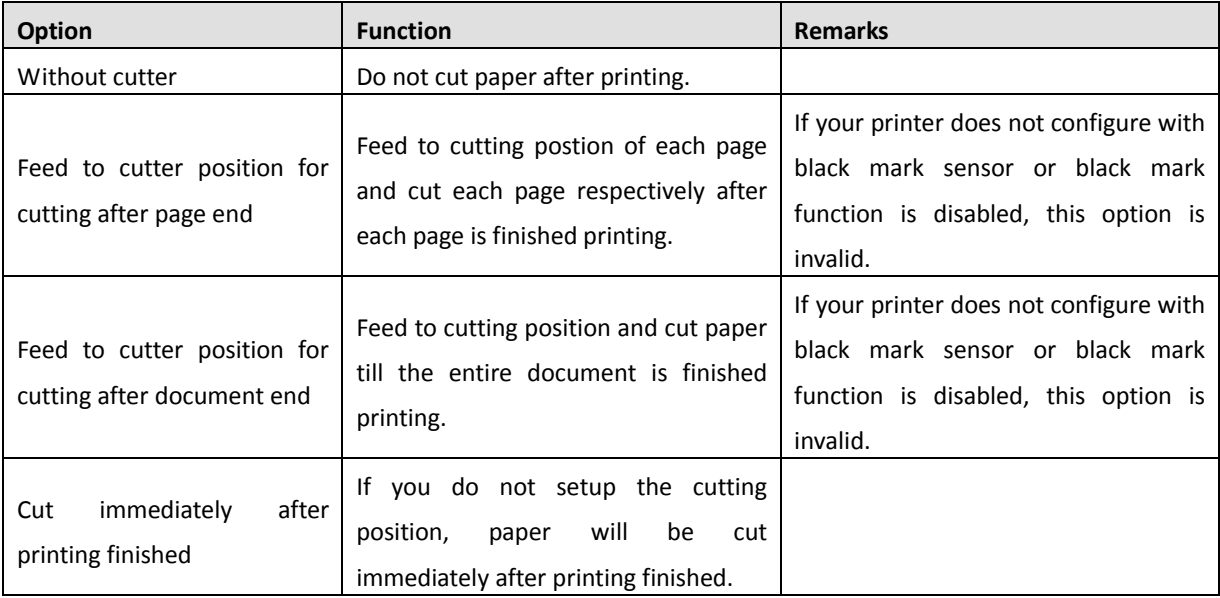

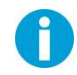

**Cutter setting is reserved for the model with cutter.**

# **4 Troubleshooting**

Your printer is extremely reliable, but occasionally problems may occur. This chapter provides information on some of the common problems you may encounter and how you may solve them. **If you encounter problems that you can not resolve, please contact your technical service or dealer for assistance.**

Read the following instructions before maintenance and avoid incorrect operation, so as to prevent injury to you and damage to the printer.

# **4.1 Processing LEDs error**

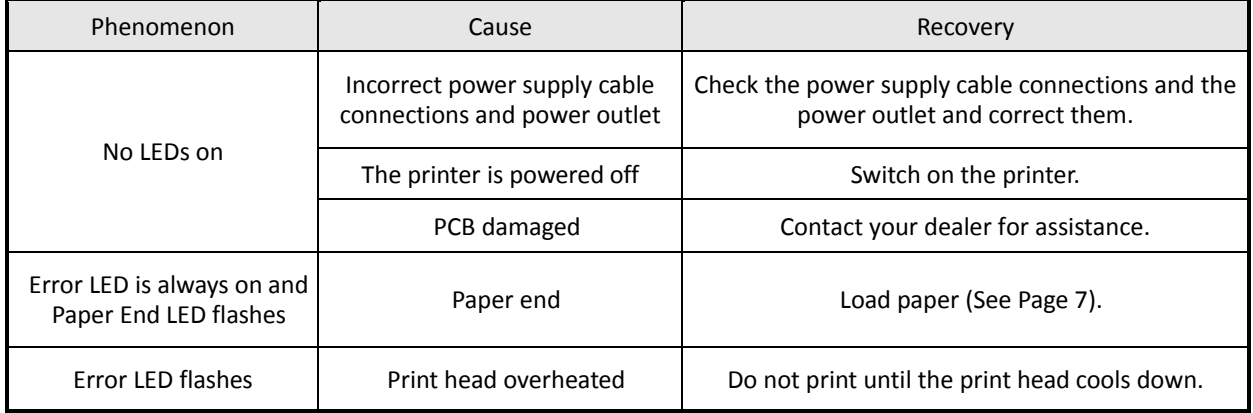

# **4.2 Processing Printing Error**

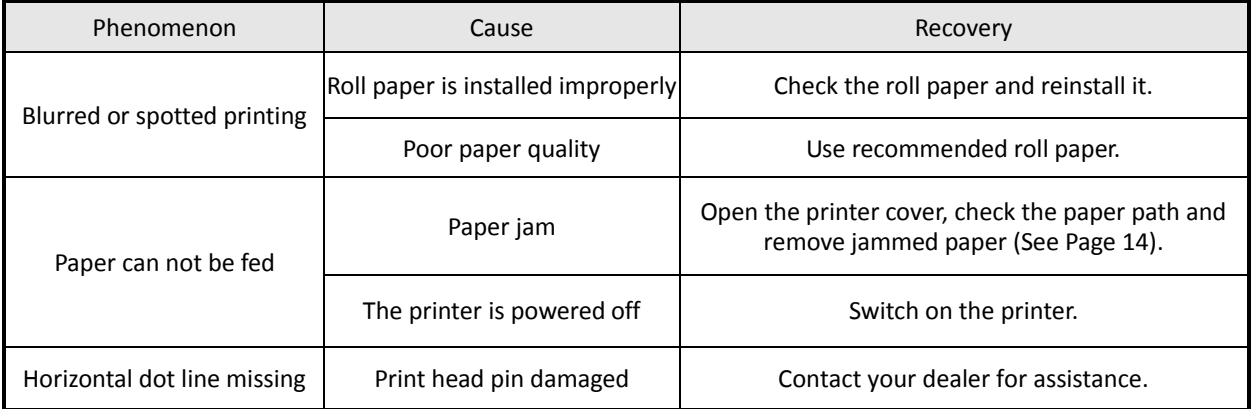

#### **4.3 Removing Jammed Paper**

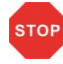

#### **After printing, print head may be hot, please do not touch!**

(1) Turn the printer off, open the top cover and front cover.

(2) DM-210: Pull up the ribbon cartridge and print head cover.

DM-220: Turn up the cut device; pull up the ribbon cartridge and print head cover.

- (3) Remove jammed paper carefully.
- If jammed paper gets stuck in cut device, turn the knob on the right of the cut device until the blade draws back. Then you can clear the jammed paper.

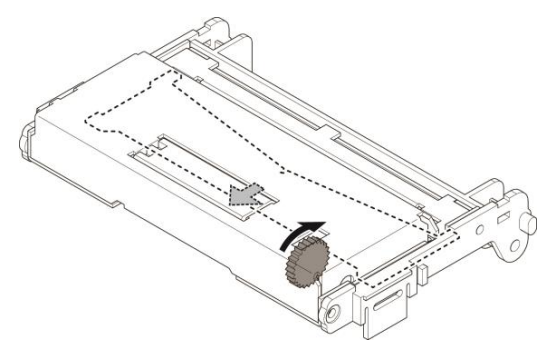

- If jammed paper gets stuck in the opening of paper path, switch off the printer and pull the jammed paper backwards carefully. Cut the wrinkled part and re-load roll paper.
- If there is little paper shred caught in the print head area, you'd better remove it with a pair of tweezers carefully.
- If there's still jammed paper that you can not remove and need to do some disassembly, please contact your technical service or dealer for assistance.

#### **4.4 Maintenance**

The printer is designed for a long and reliable life time. But periodic maintenance is recommended in order to assure error free working. This also would guarantee the good print quality over the life time. It is recommended to clean the printer once every six months or after 300 hours duty.

Before cleaning, switch off the printer, wait a few seconds and unplug the power cord.

- Open the cover and remove the dust, paper shreds and other debris from inside by using a soft vaccum cleaner or a brush.
- In order to remove the dirt, you can wipe clean the machine with a soft cloth dipped in alcohol instead of the ketone or TEC solvent which may cause damage to the plastic parts. Please be aware that excessive moisture will lead to the improper functioning of electronic parts.
- Clean the platen with soft cloth.

While you are cleaning the printer, in order to avoid short circuit, do not damage or loose the cable or electronic parts, do not drop metal material inside, such as Paper Clips or Pins.

# **5 Specifications**

# **5.1 Printer Specification**

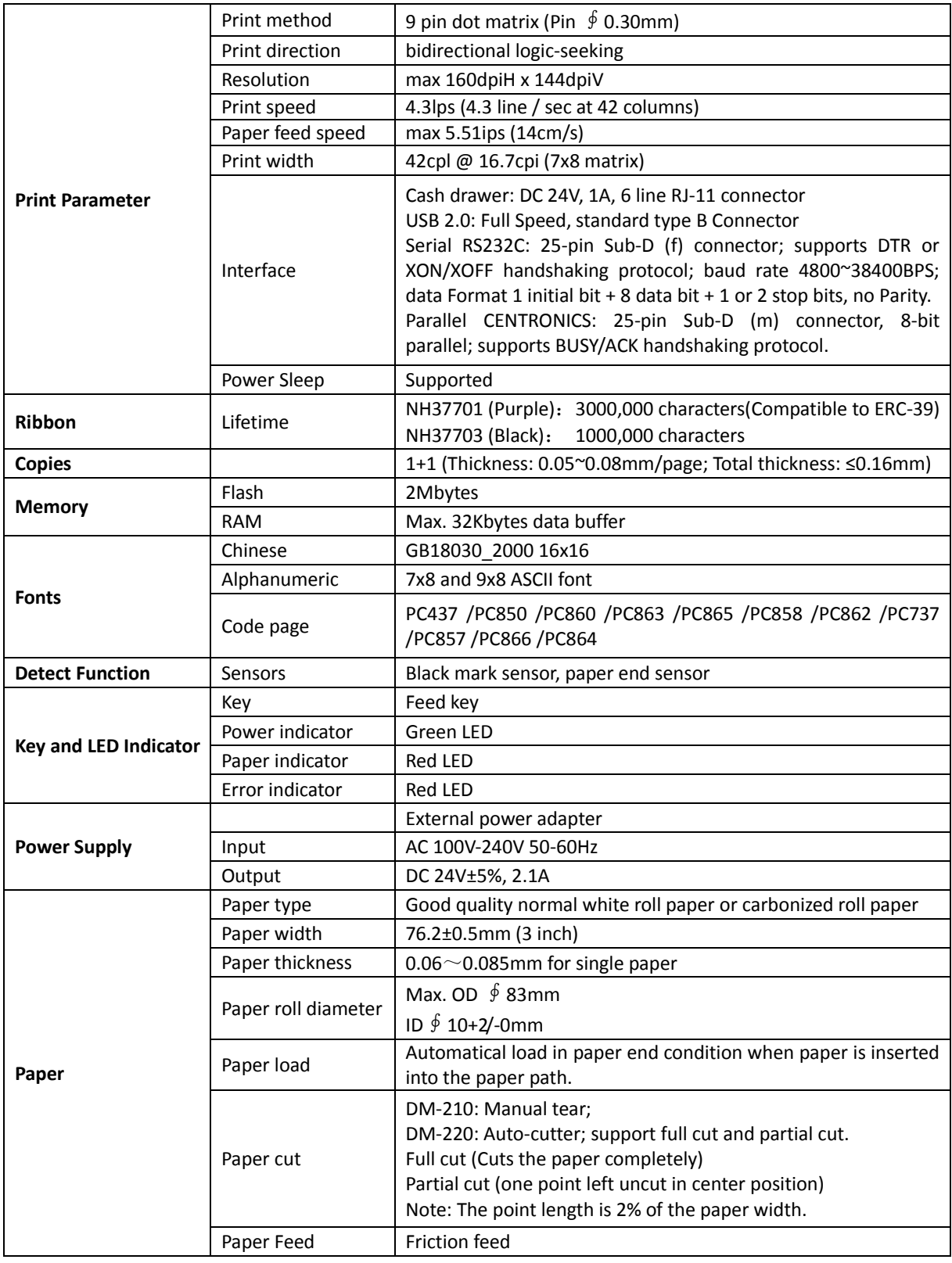

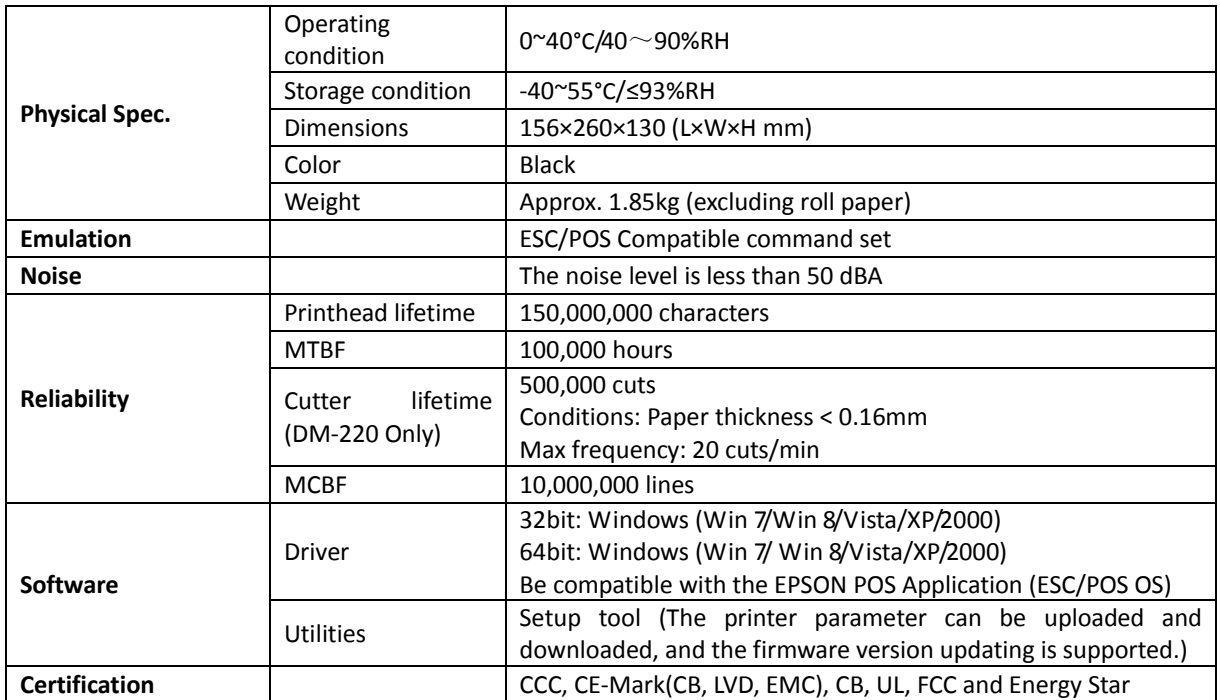

### **5.2 Interfaces**

Power Supply interface, USB interface and cashbox interface are standard interfaces for the printer.

Serial or Parallel interface is a factory feature only.

The interface pin assignment is listed below.

#### **5.2.1 USB interface**

#### **USB interface pin assignment**

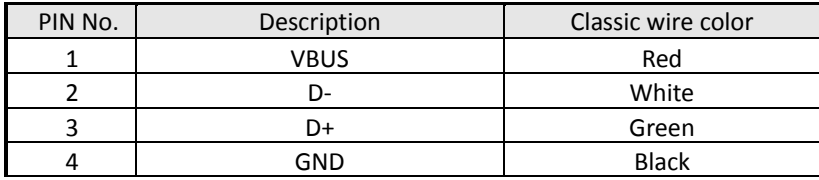

#### **USB interface connector diagram**

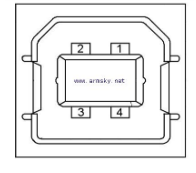

#### **5.2.2 Cash Drawer interface**

#### **Cashbox interface pin assignment**

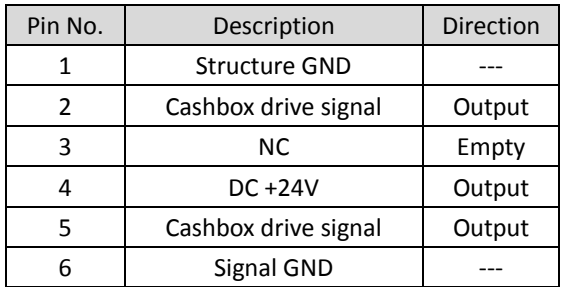

#### **Cashbox interface connector (RJ-11) diagram**

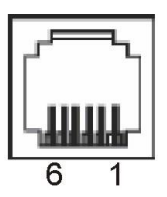

#### **5.2.3 Serial interface**

The serial interface of this printer is compatible with RS-232C, use DB25 hole type socket, support hardware handshaking protocol, the default baud rate and data format are 9600BPS, 8 data bit, no parity, and 1 stop bit. Below is the pin No. of the serial interface socket.

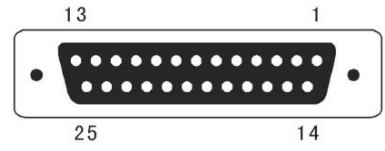

#### **Pin signal definition of serial interface**

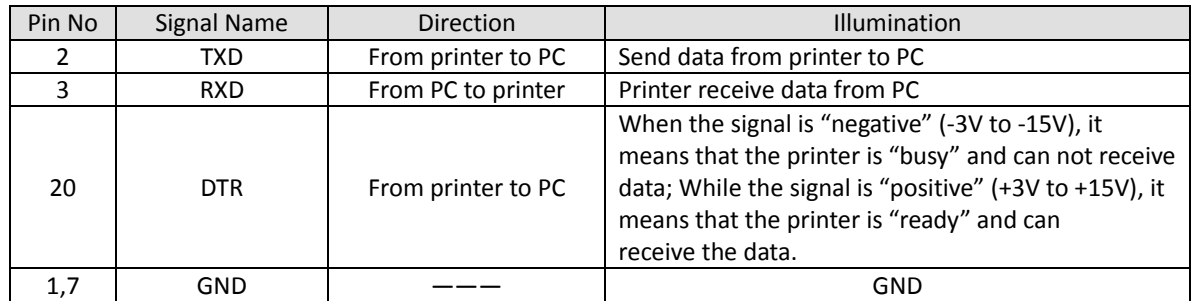

Note:

The default baud rate is 9600 BPS and the baud rate can be changed by sending the hexadecimal command "1C AA 22 XX".

XX=00 indicates 1200 BPS, XX=01 indicates 2400 BPS, XX=02 indicates 4800 BPS, XX=03 indicates 9600 BPS, XX=04 indicates 19200 BPS, XX=05 indicates 38400 BPS.

#### **5.2.4 Parallel interface**

The parallel interface of this printer is compatible with CENTRONICS, support BUSY /ACK handshaking protocol, use DB25 pin type interface.

#### **Pin No. of DB25 pin interface as below**

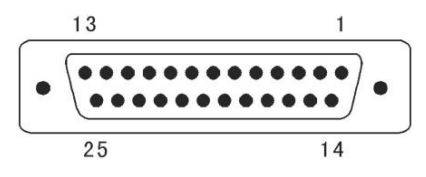

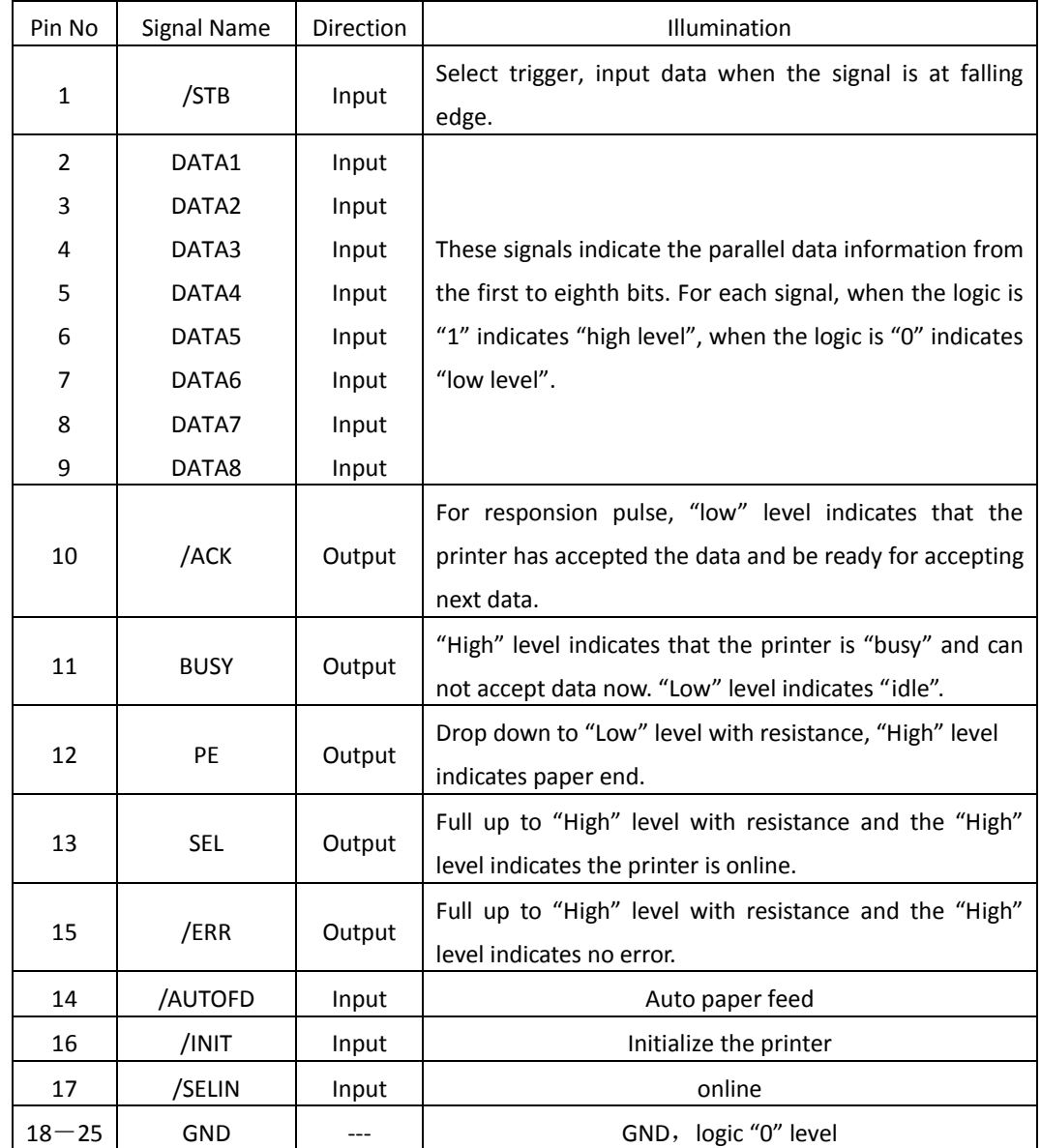

Parallel Interface Pin No.25 Below is the pin signal definition of parallel interface socket:

Note: (1) "Input" indicates signals from PC to printer

"Output" indicates signals from Printer to PC

(2) The average logic level of signal is TTL level.

Signal Timing Diagram for parallel interface as shown below:

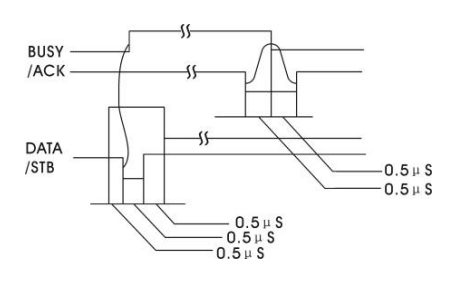

# **5.3 Power Adapter**

The external power supply of this printer is 24VDC, 2.1A. The type of power socket is A-1009-3P.

#### **Power supply socket pin assignment**

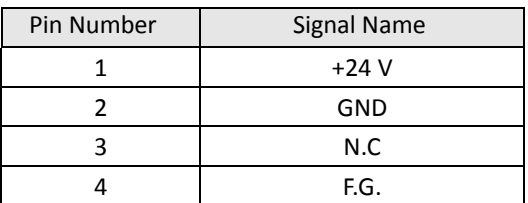

### **Power supply connector diagram**

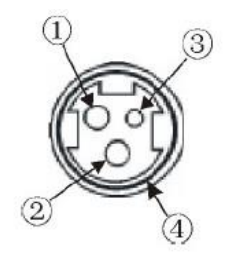

# **5.4 Paper Specification**

The printer paper is supplied by the user. Please use only paper that fulfills the following requirements to assure good print quality and stable paper feed.

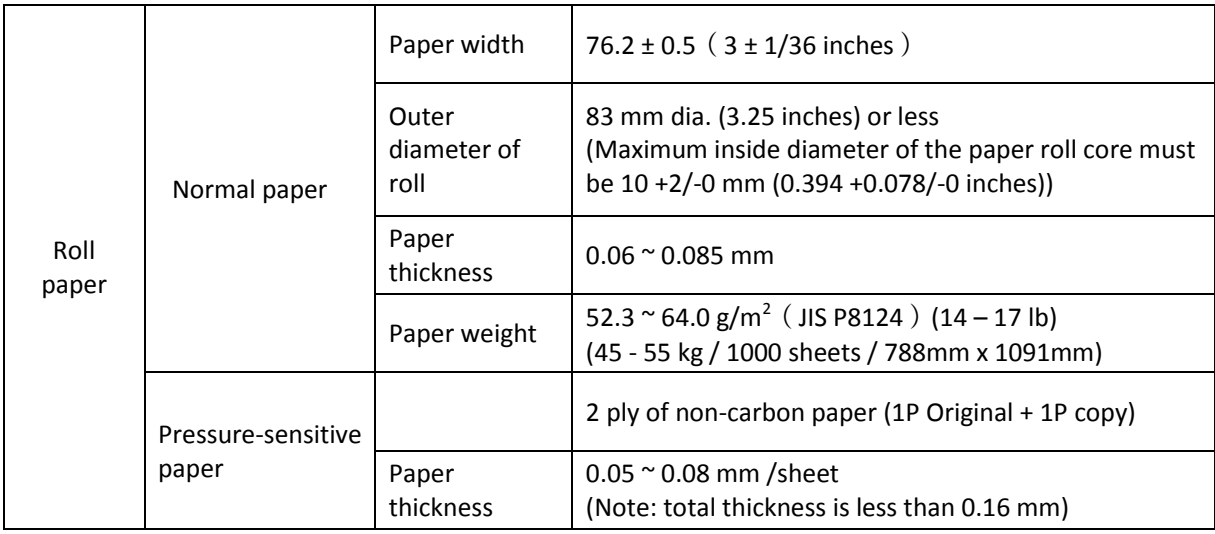

Printable area

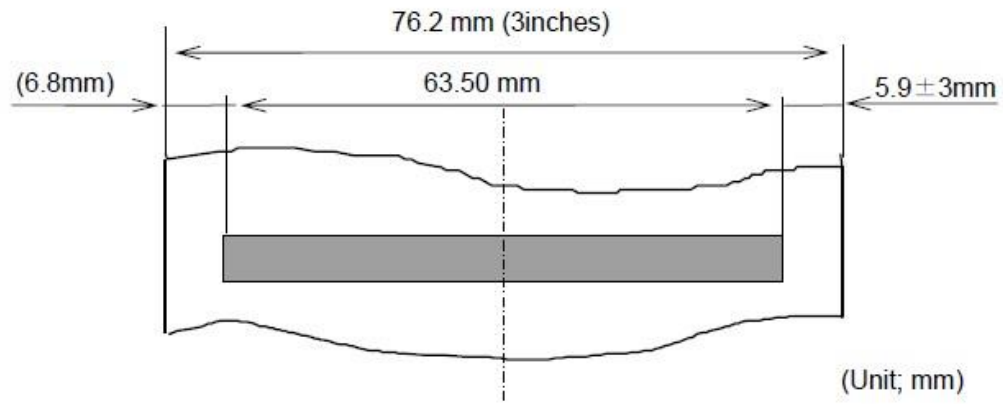

Note: Values for the printable area are calculated at the center of the wire dot.

# **6 Character Code Pages**

#### **HEX**  $\bf 0$  $\mathbf{1}$  $\overline{2}$ 3  $\overline{4}$ 5 6  $\overline{7}$  $\tilde{\phantom{a}}$ **NUL** DLE P  $\mathbf{0}$ SP  $\mathbf{0}$  $^{\circledR}$ p 16  $32$ 48 64 96 112 00 80 **XON** 1 Q  $\mathbf{1}$ ÷ A a q 49 65  $81$ 113 01  $17$ 33 97  $\bf{u}$  $\overline{2}$  $\mathsf{R}$ B b  $\overline{2}$ r  $02$ 18  $34$ 50 66 82 98 114 **XOFF**  $#$ 3 S  $\mathbf{3}$ С C S 03 35 51 67 115 19 83 99 DC4 \$  $\overline{4}$ T  $\sqrt{4}$ EOT D d t 04 20 36 52 68 84 100 116  $%$ 5 U ENQ **NAK** Ε 5 e u 117 05  $21$ 37 53 69 85 101 F V f ACK & 6 6 ٧ 118 06  $22$ 38 54 70 86 102  $\blacksquare$  $\overline{7}$  $\overline{7}$ G W w  $\mathsf{g}$ 119 07 23 39 55  $71$ 87 103 X CAN 8 н h  $\bf 8$  $\overline{(}$ X  $24$ 40 120 08 56  $72$ 88 104 Y  $\mathbf{i}$  $\overline{9}$ HT 9 I ١ у 09 25 41 57  $\sqrt{73}$ 89 105 121 J Z j LF A  $\ast$ Z 122  $10$ 26 42 58 74 90 106 ESC B  $\ddot{}$  $\ddot{i}$ Κ ſ  $\sf k$  $\{$ 75  $11$  $27$ 43 59 91 107 123 FF C FS  $\prec$ L I  $\mathbf{1}$ 124  $12$ 28 44 60 76 92 108 CR GS D  $=$ M 1 m ł  $13$ 29 45 61  $77\,$ 93 109 125 ٨ **RS** E  $\geq$ N  $\mathsf{n}$ 126  $14$ 30 46 62 78 94 110 F  $\overline{\mathcal{E}}$  $\prime$ O  $\circ$ SP 63 127 15  $31$ 47 79 95  $111$

#### **6.1 Common to all pages (International Character Set: USA)**

### **6.2 [PC437: USA, Standard Europe]**

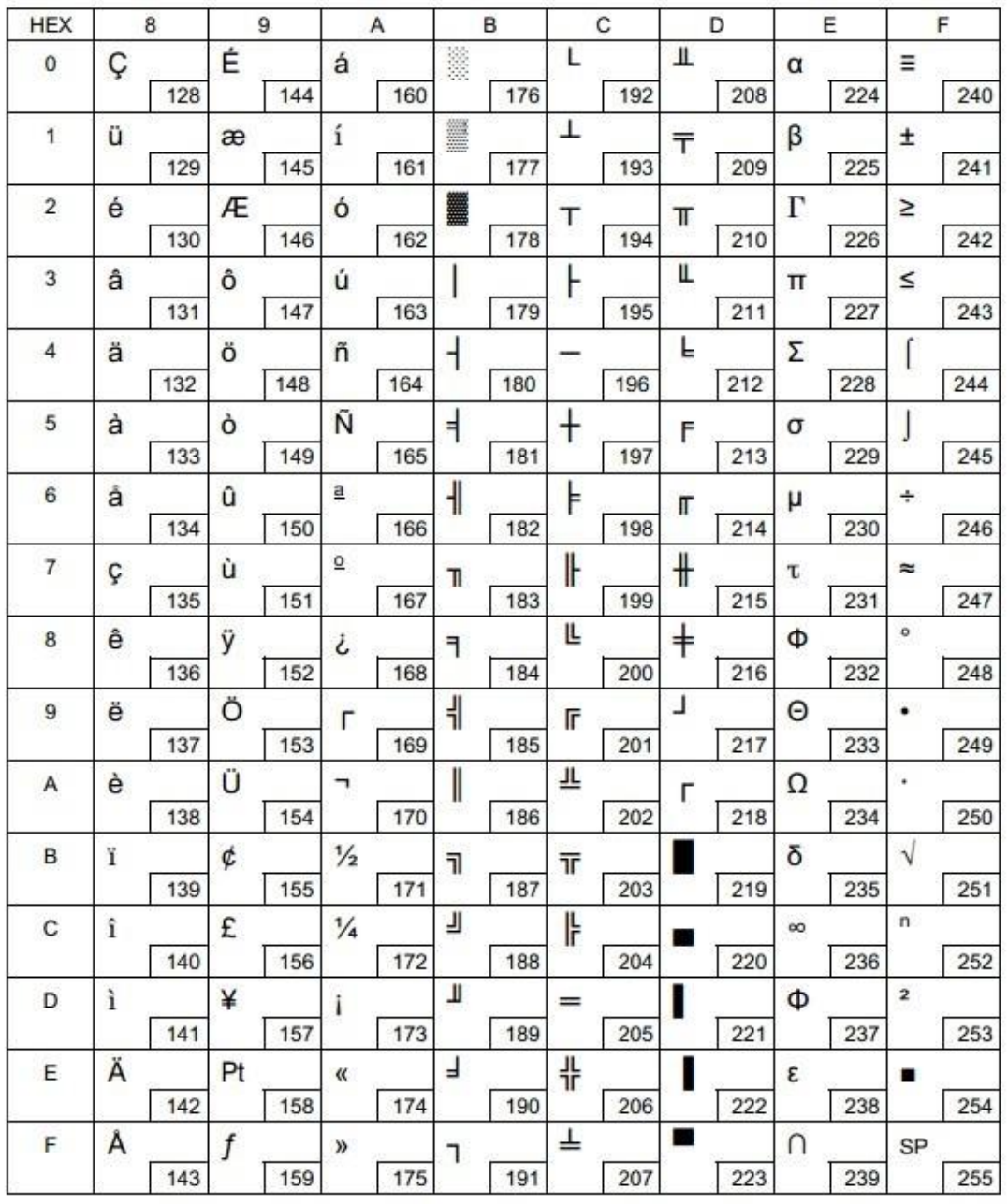

# **6.3 [PC850: Multilingual]**

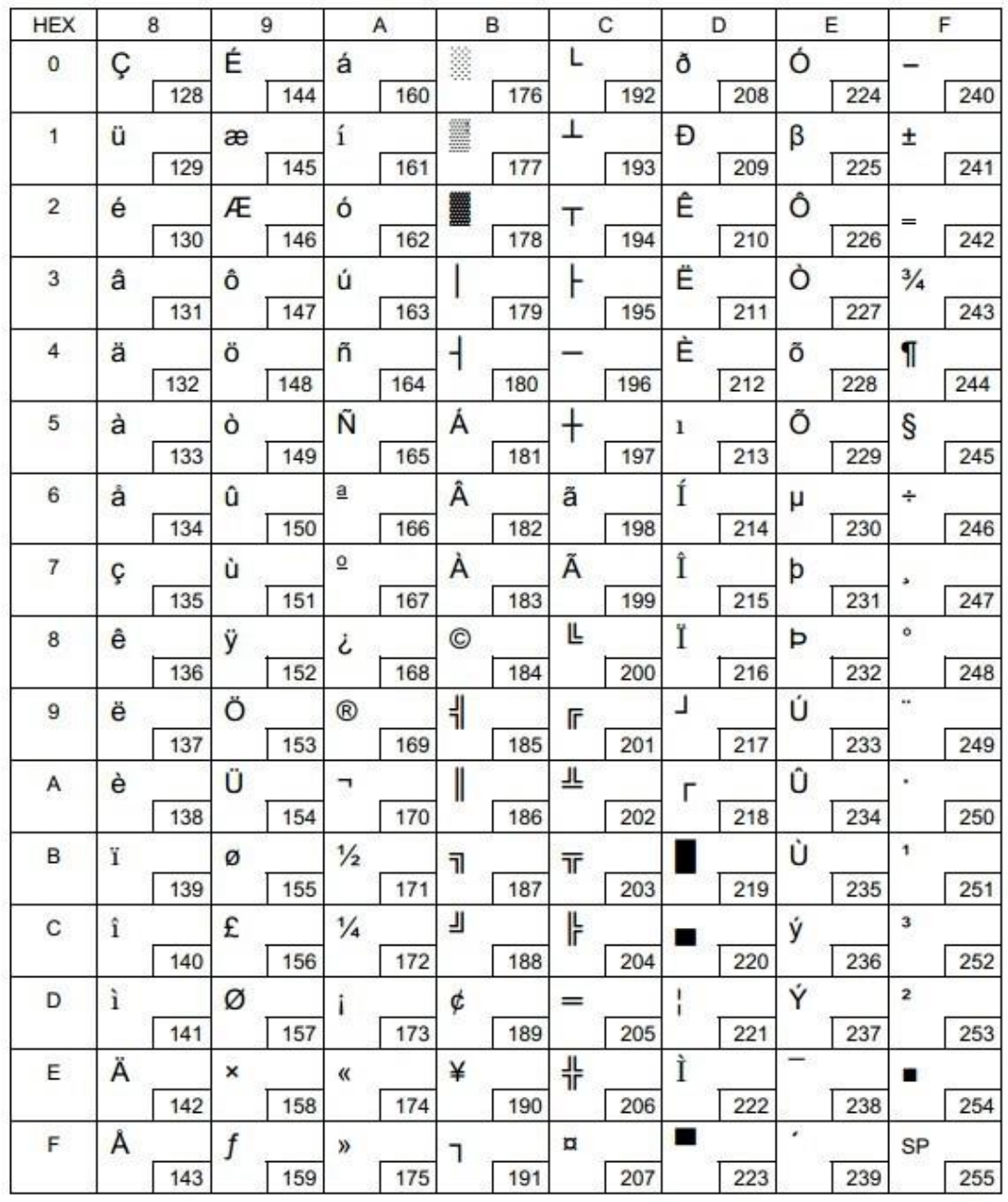

### **6.4 [PC860: Portuguese]**

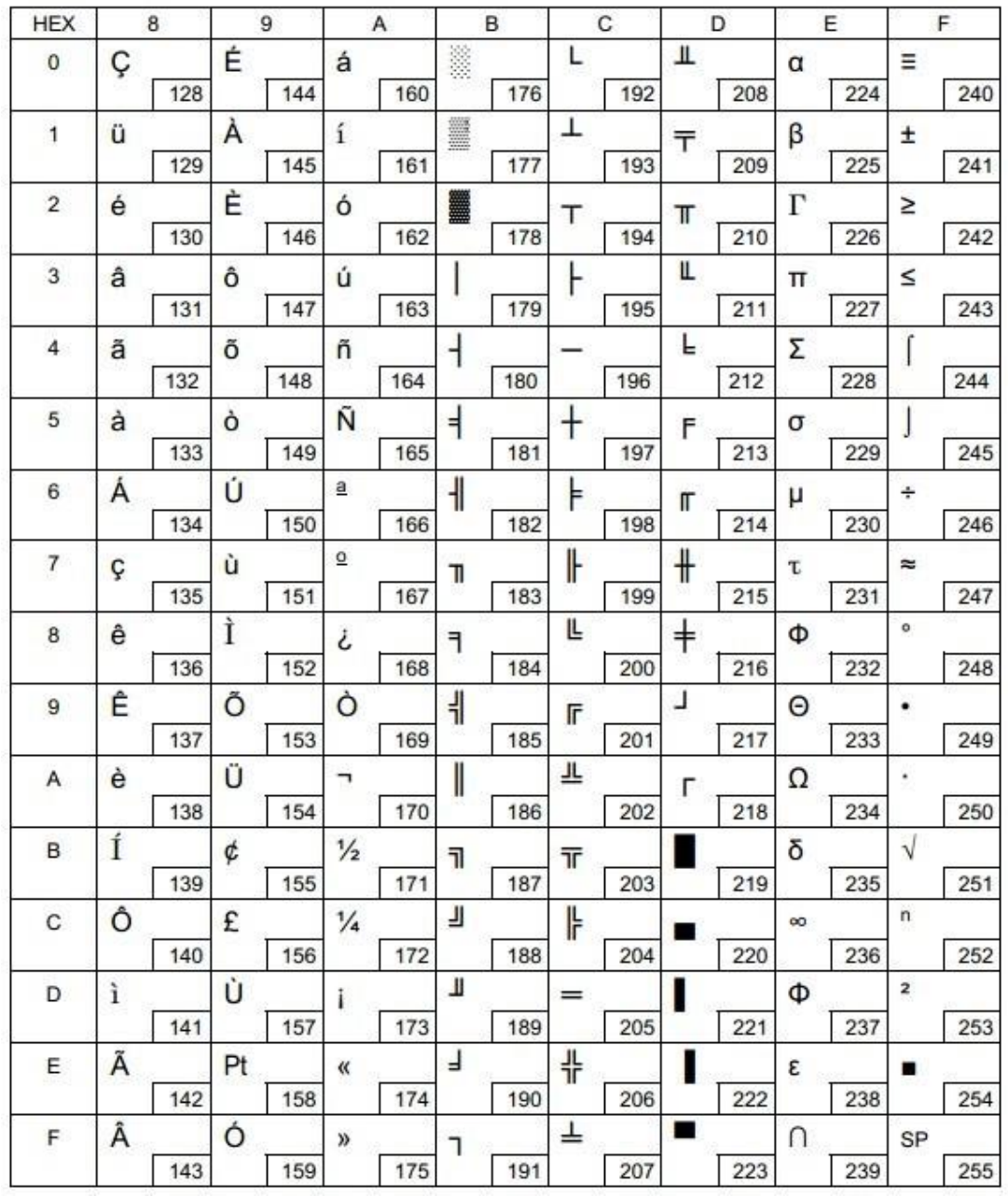

# **6.5 [PC863: Canadian-French]**

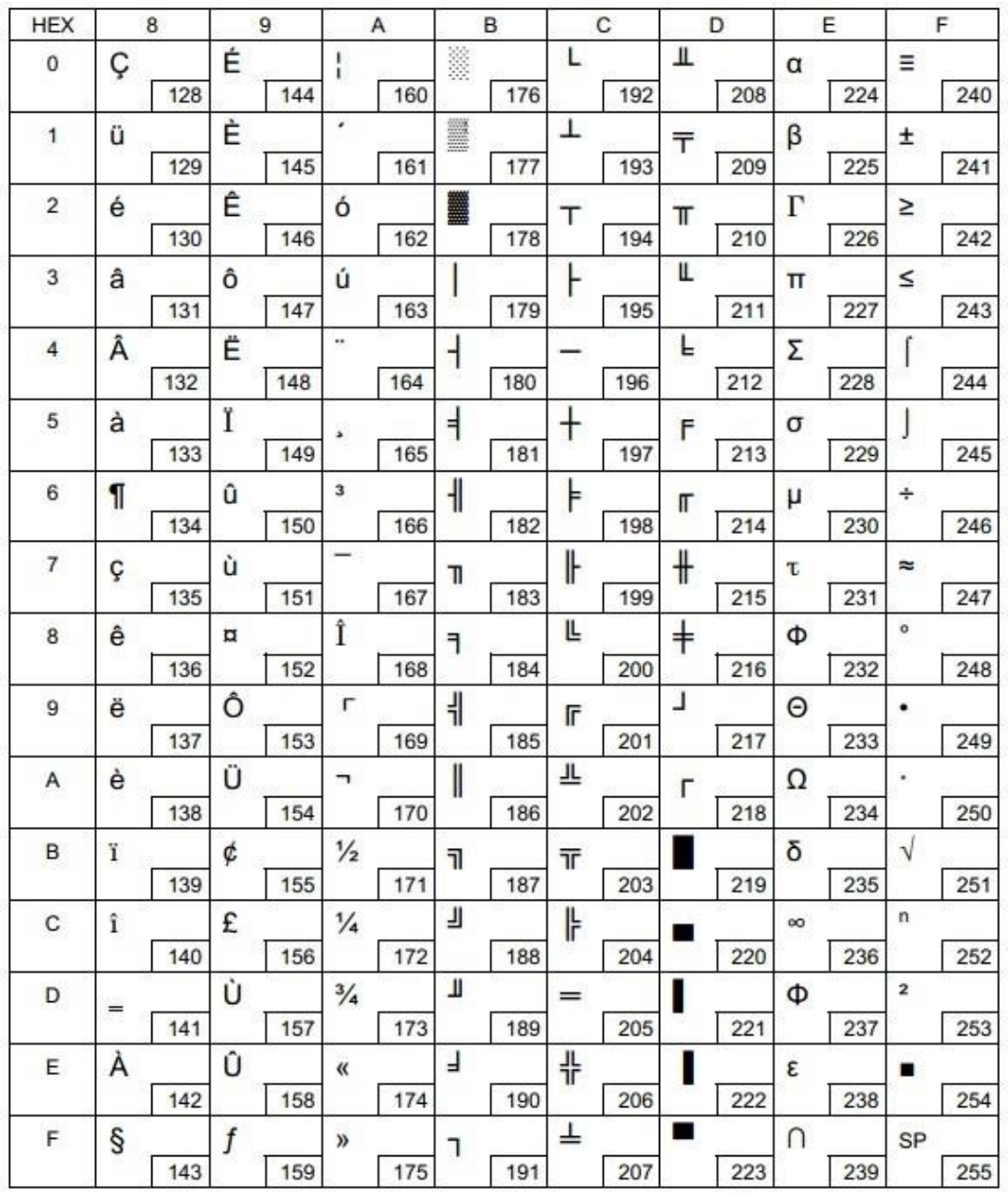

# **6.6 [PC865: Nordic]**

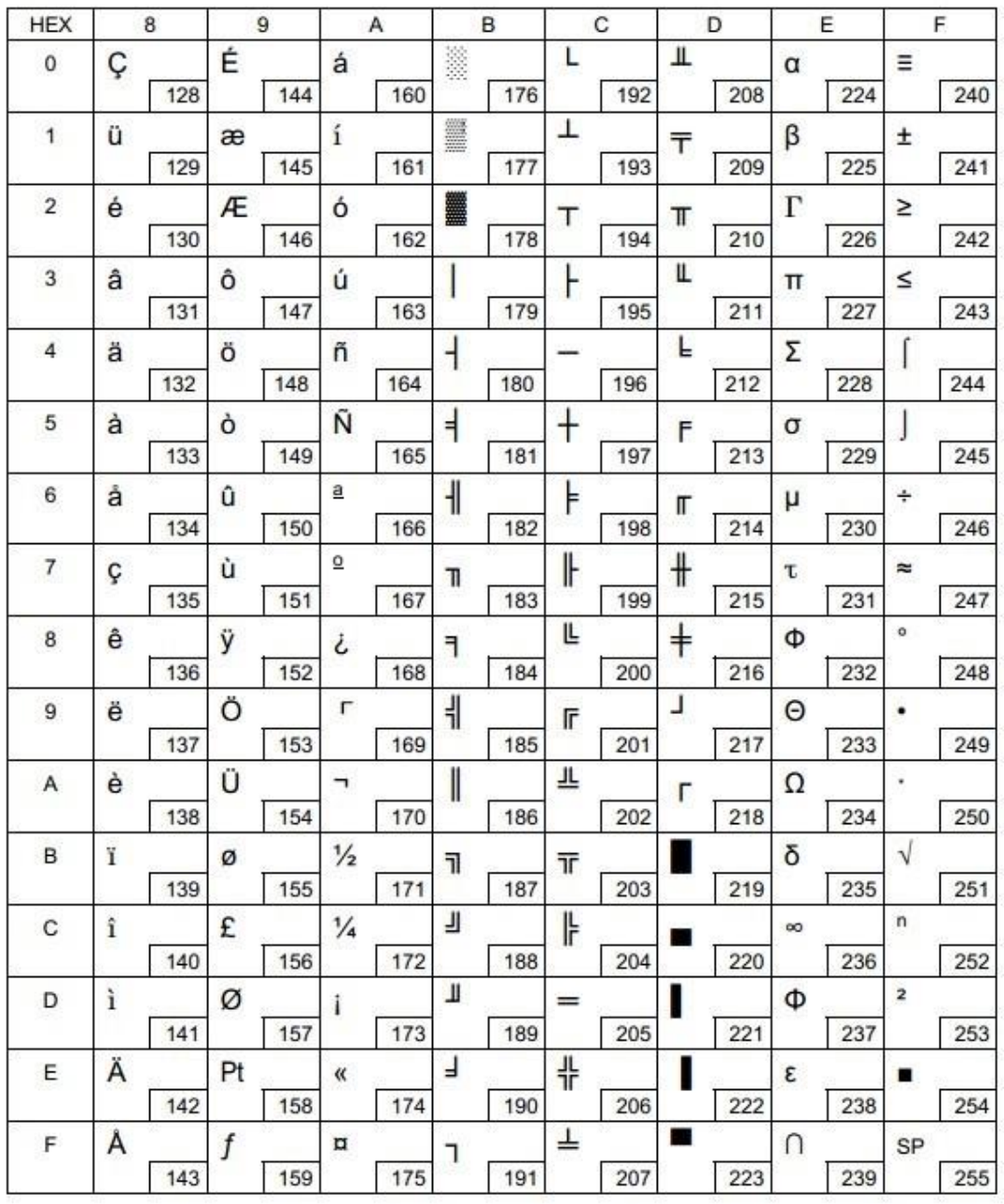

### **6.7 [PC858: Euro]**

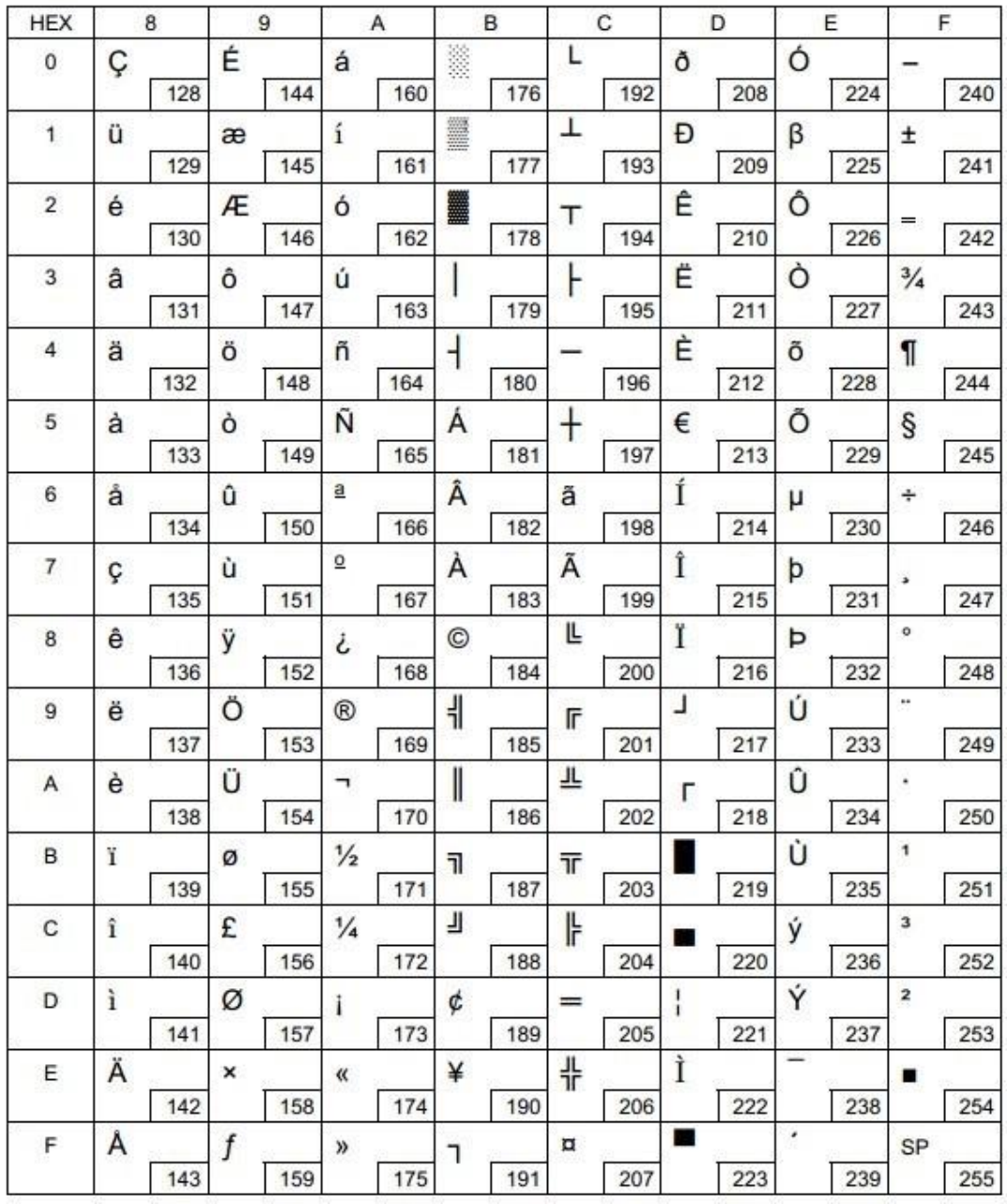

# **6.8 [PC866: Cyrillic #2]**

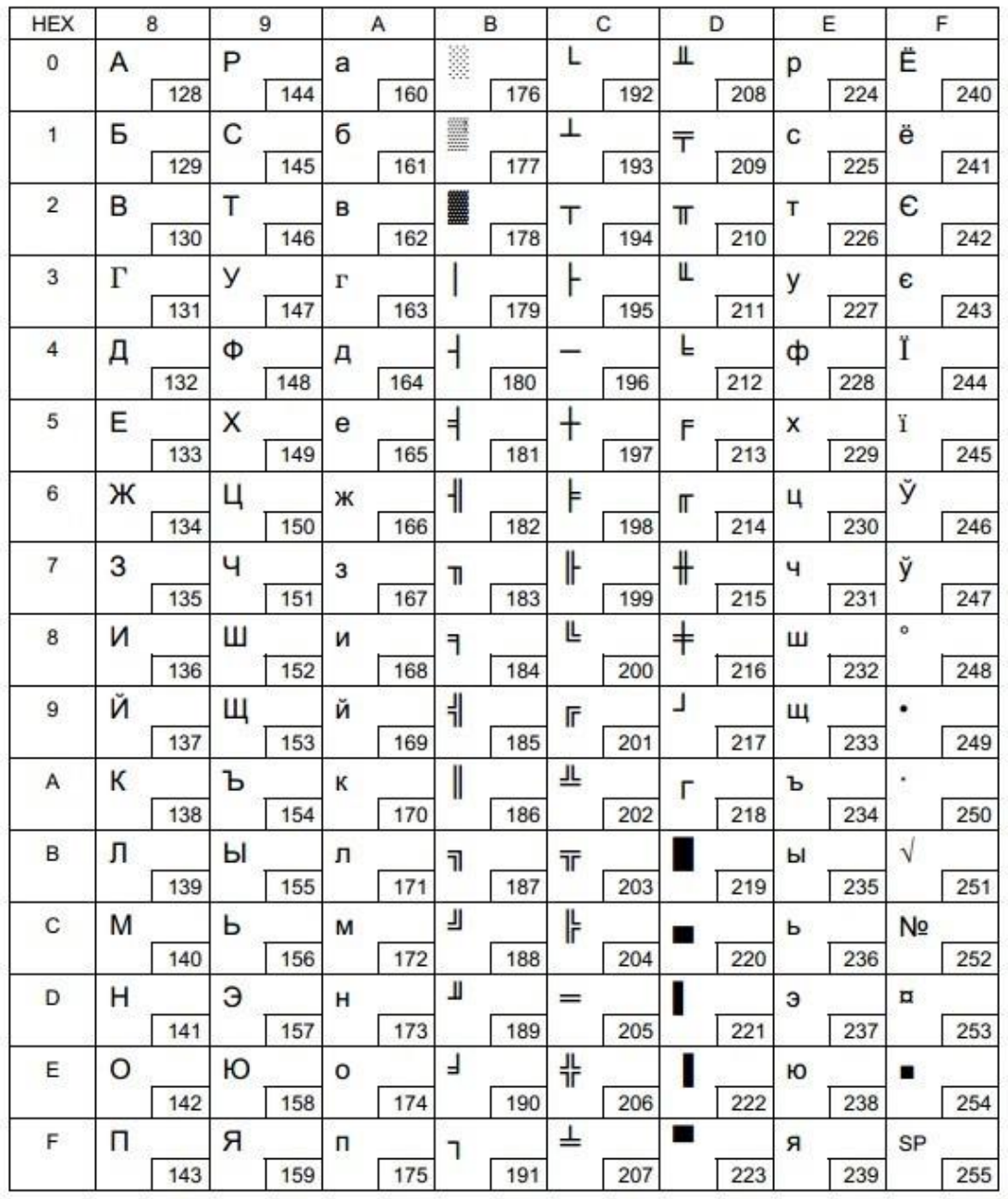

### **6.9 [PC862: Hebrew]**

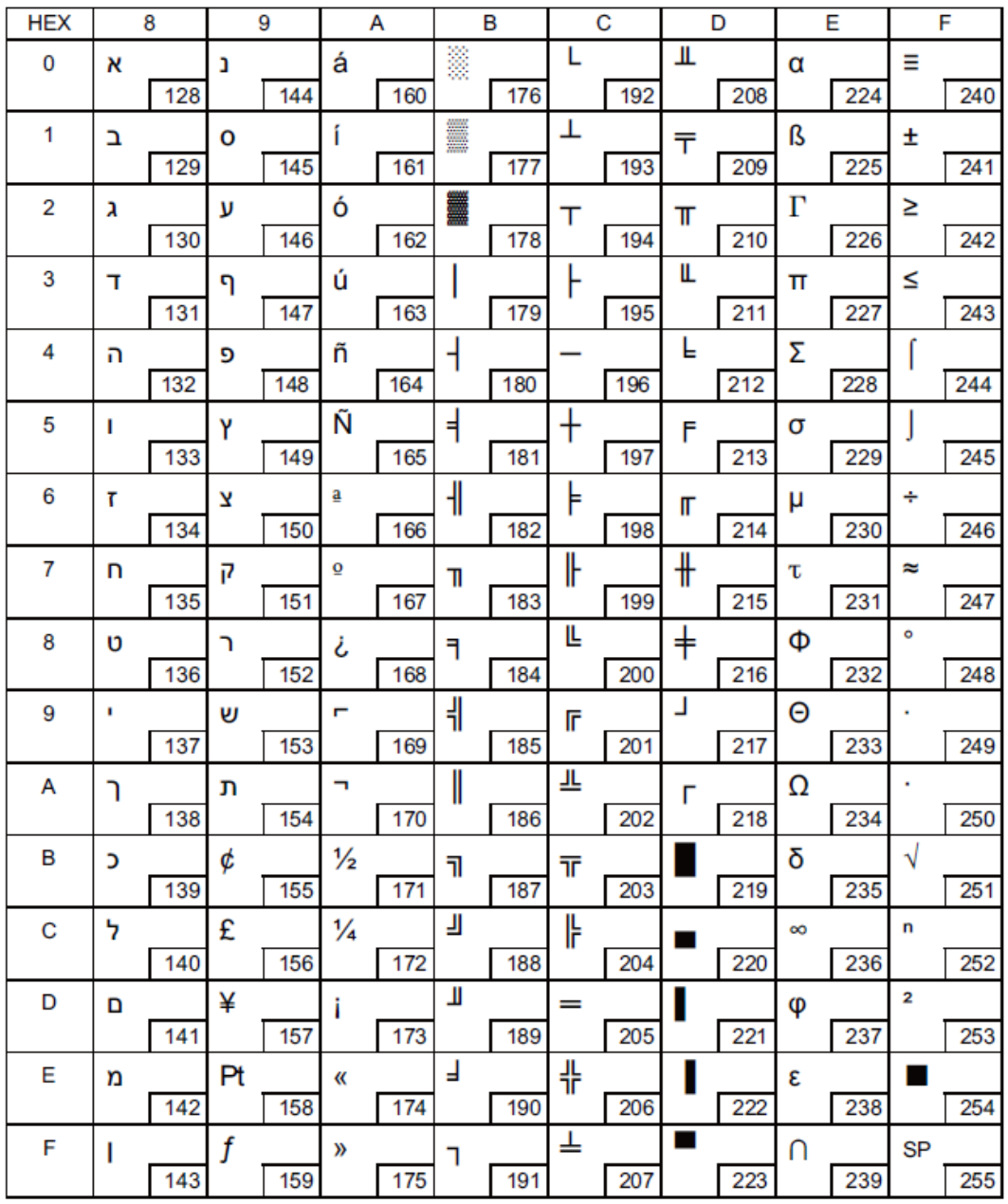

### **6.10 [PC737: Geek]**

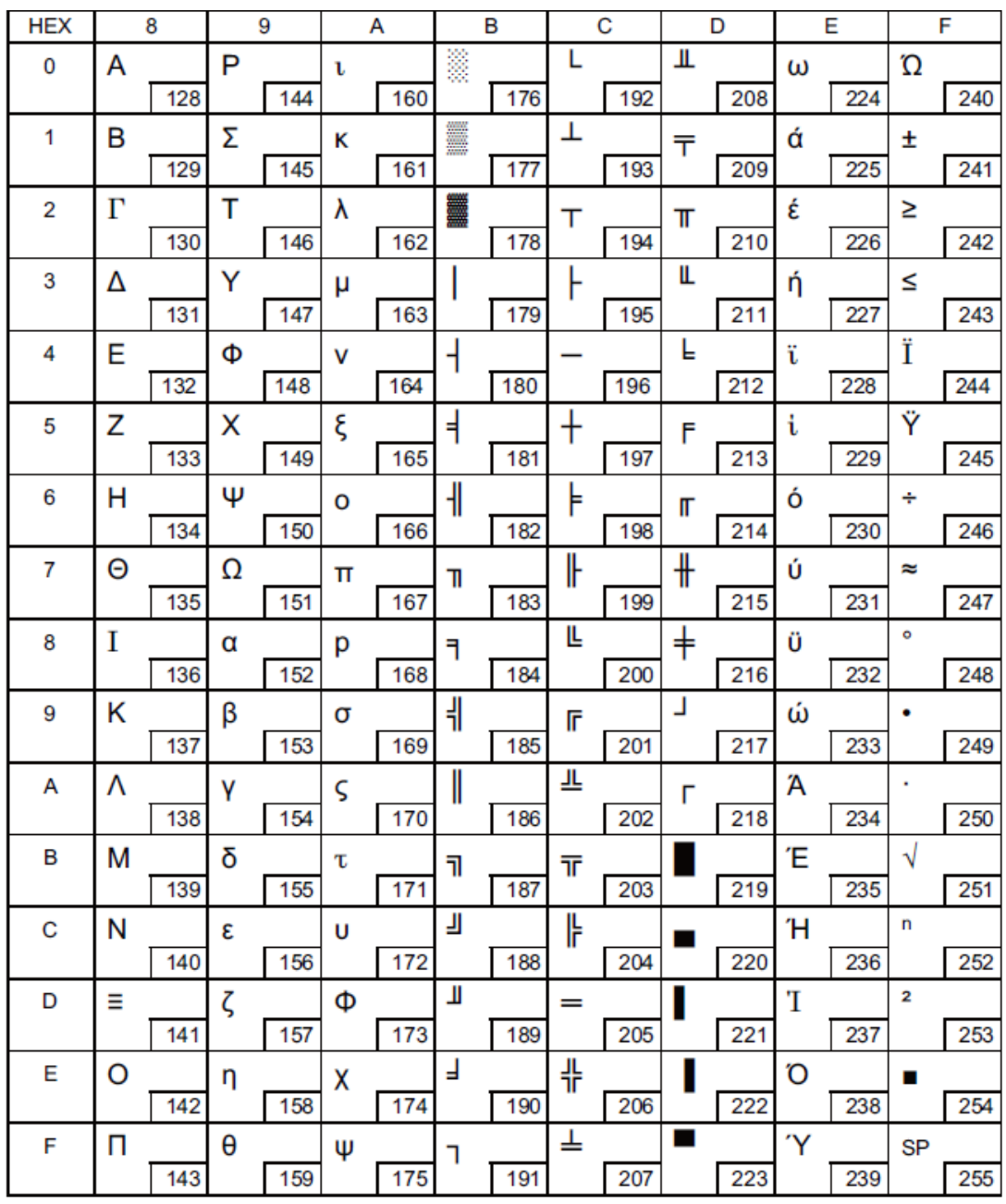

### **6.11 [PC864: Arabic]**

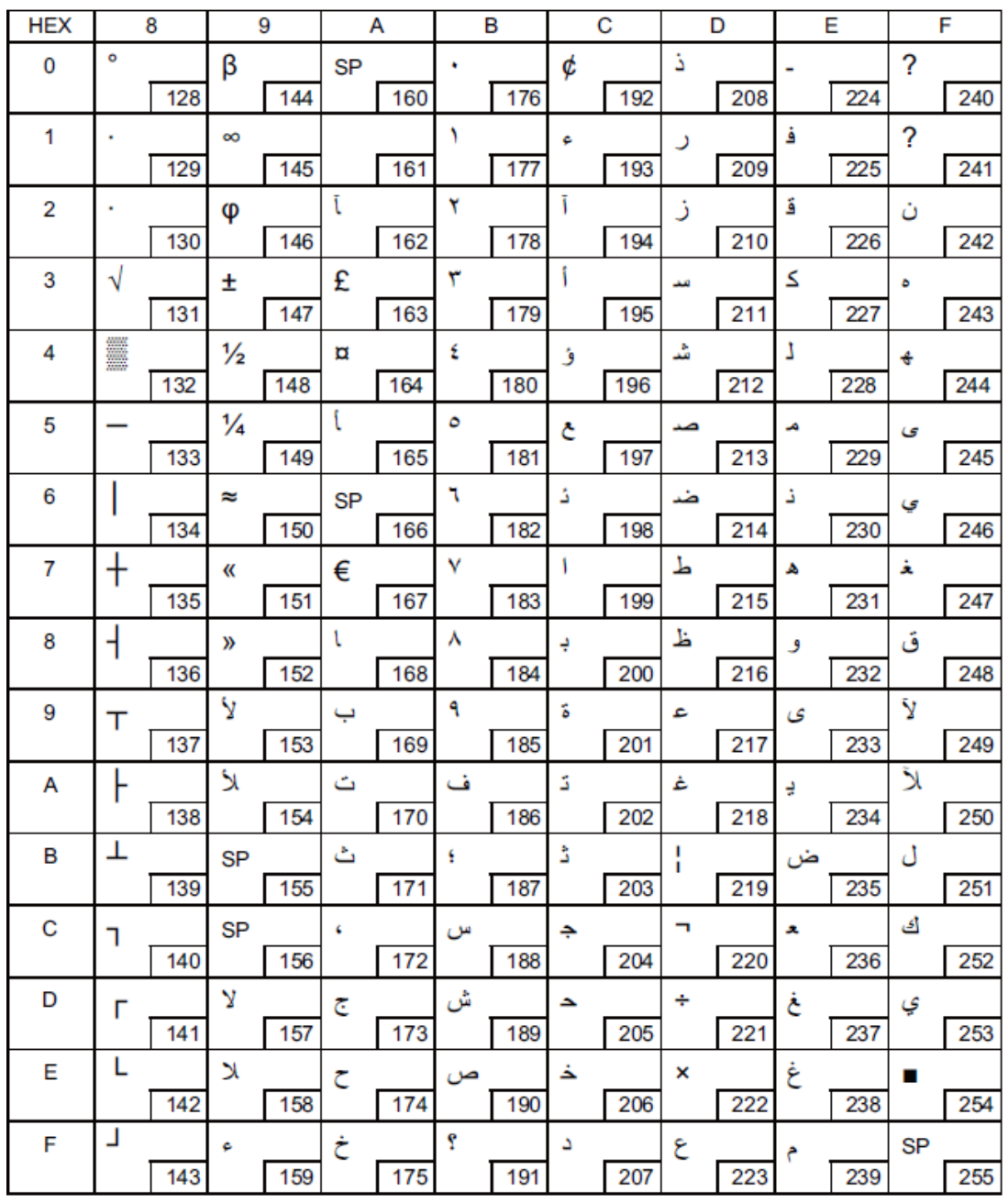

# **6.12 [PC857: Turkish]**

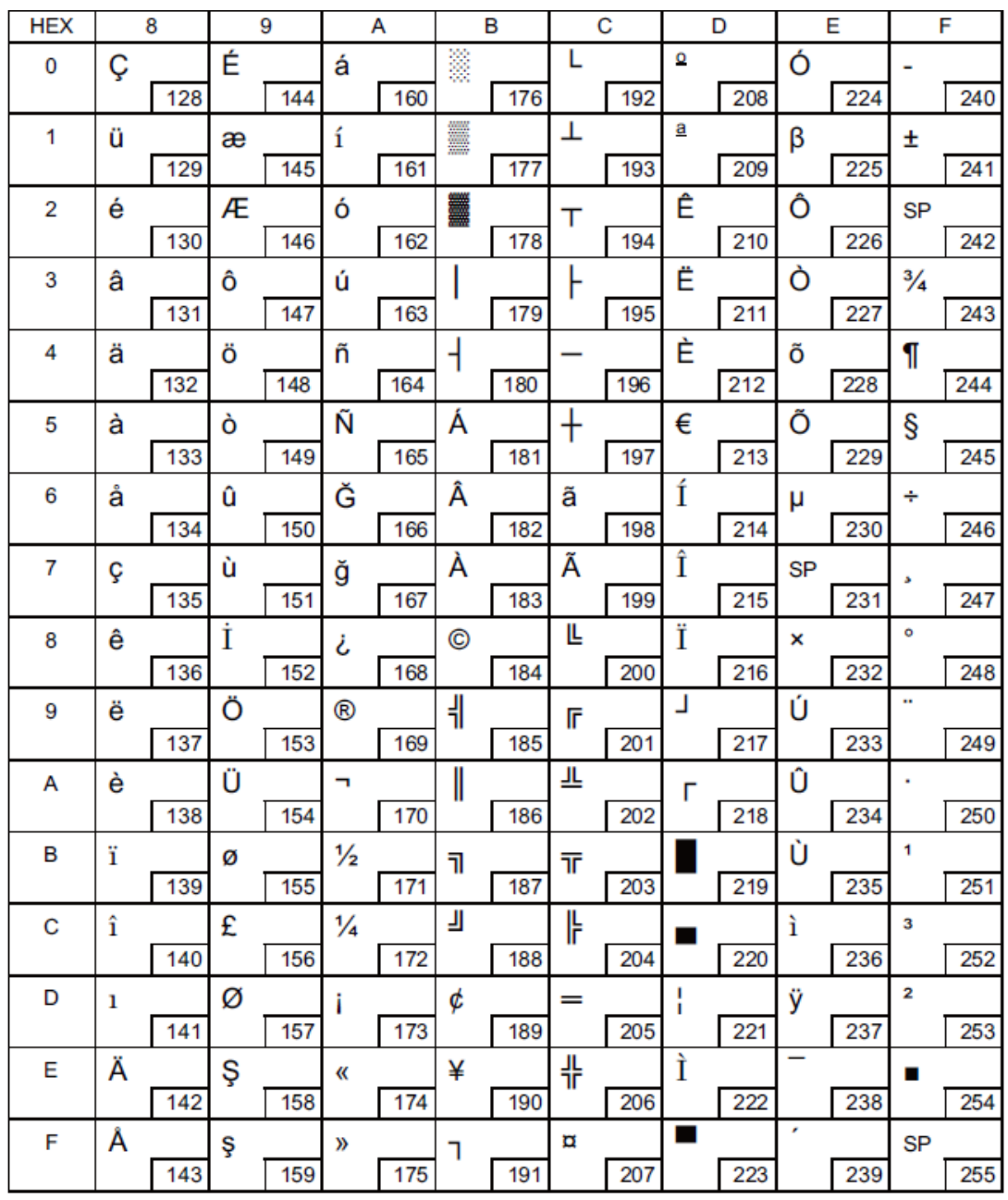

# **7 Printing Control Command Sets**

The control command sets are compatible with ESC/POS command set.

List of Commands:

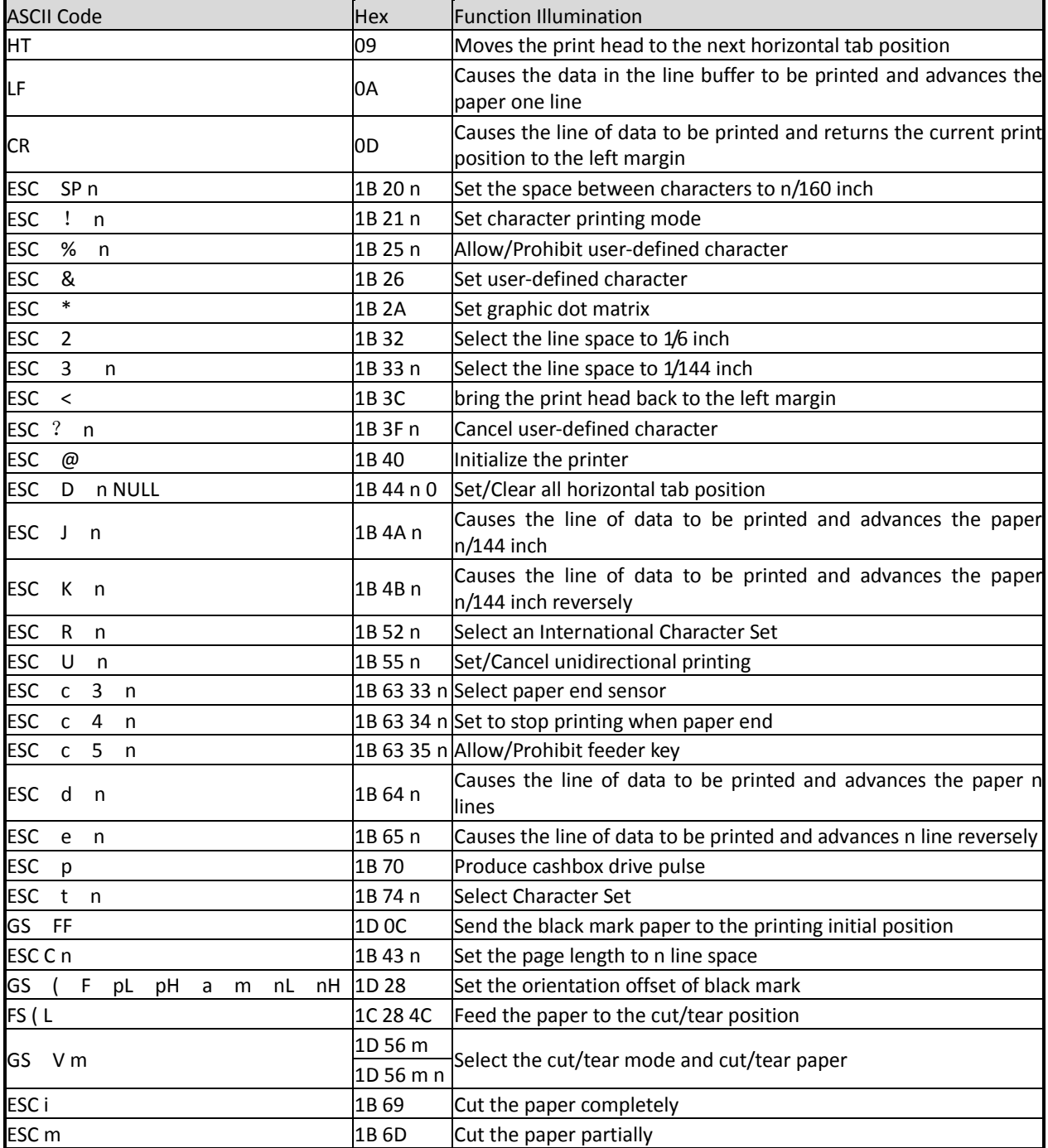

ĭ

# **FCC STATEMENT**

1. This device complies with Part 15 of the FCC Rules. Operation is subject to the following two conditions:

- a) This device may not cause harmful interference.
- b) This device must accept any interference received, including interference that may cause undesired operation.

2. Changes or modifications not expressly approved by the party responsible for compliance could void the user's authority to operate the equipment.

This equipment has been tested and found to comply with the limits for a Class B digital device, pursuant to Part 15 of the FCC Rules. These limits are designed to provide reasonable protection against harmful interference in a residential installation.

This equipment generates uses and can radiate radio frequency energy and, if not installed and used in accordance with the instructions, may cause harmful interference to radio communications. However, there is no guarantee that interference will not occur in a particular installation. If this equipment does cause harmful interference to radio or television reception, which can be determined by turning the equipment off and on, the user is encouraged to try to correct the interference by one or more of the following measures:

- Re-orientate or relocate the receiving antenna.
- Increase the separation between the equipment and receiver.
- Connect the equipment into an outlet on a circuit different from that to which the receiver is connected.
- Consult the dealer or an experienced radio/TV technician for help.

# **DASCOM REPRESENTATIVES**

#### **GERMANY**

DASCOM Europe GmbH Heuweg 3 D-89079 Ulm Deutschland Tel.: +49 (0) 731 2075 0 Fax: +49 (0) 731 2075 100 www.dascom.com

#### **AMERICAS**

DASCOM Americas Corporation 421 W. Main Street, Waynesboro, VA 22980 USA Phone:+1 (877) 434 13 77 www.dascom.com

# **SINGAPORE (ASIA PACIFIC)**

DASCOM AP Pte Ltd 21 Bukit Batok Crescent #29-81, WCEGA Tower Singapore 658065 Phone: +65 6760 8833 Fax: +65 6760 1066 www.dascom.com

### **UNITED KINGDOM**

DASCOM GB Ltd Hart House, Priestley Road Basingstoke, Hampshire RG24 9PU, England Phone: +44 (0) 1256 481481 Fax: +44 (0) 1256 481400 www.dascom.com

#### **FRANCE**

DASCOM Europe GmbH 117 Avenue Victor Hugo 92100 Boulogne-Billancourt France Phone: +33 (1) 73 02 51 98 www.dascom.com

#### **CHINA**

JIANGMEN DASCOM COMPUTER PERIPHERALS CO., LTD No. 399, Jinxing Road, Jianghai District, Jiangmen, Guangdong P.R. China www.dascom.com.cn

"All rights reserved. Translations, reprinting or copying by any means of this manual complete or in part or in any different form requires our explicit approval. We reserve the right to make changes to this manual without notice. All care has been taken to ensure accuracy of information contained in this manual. However, we cannot accept responsibility for any errors or damages resulting from errors or inaccuracies of information herein."

**© 2013 DASCOM** Part No: 21.511.902.0040R